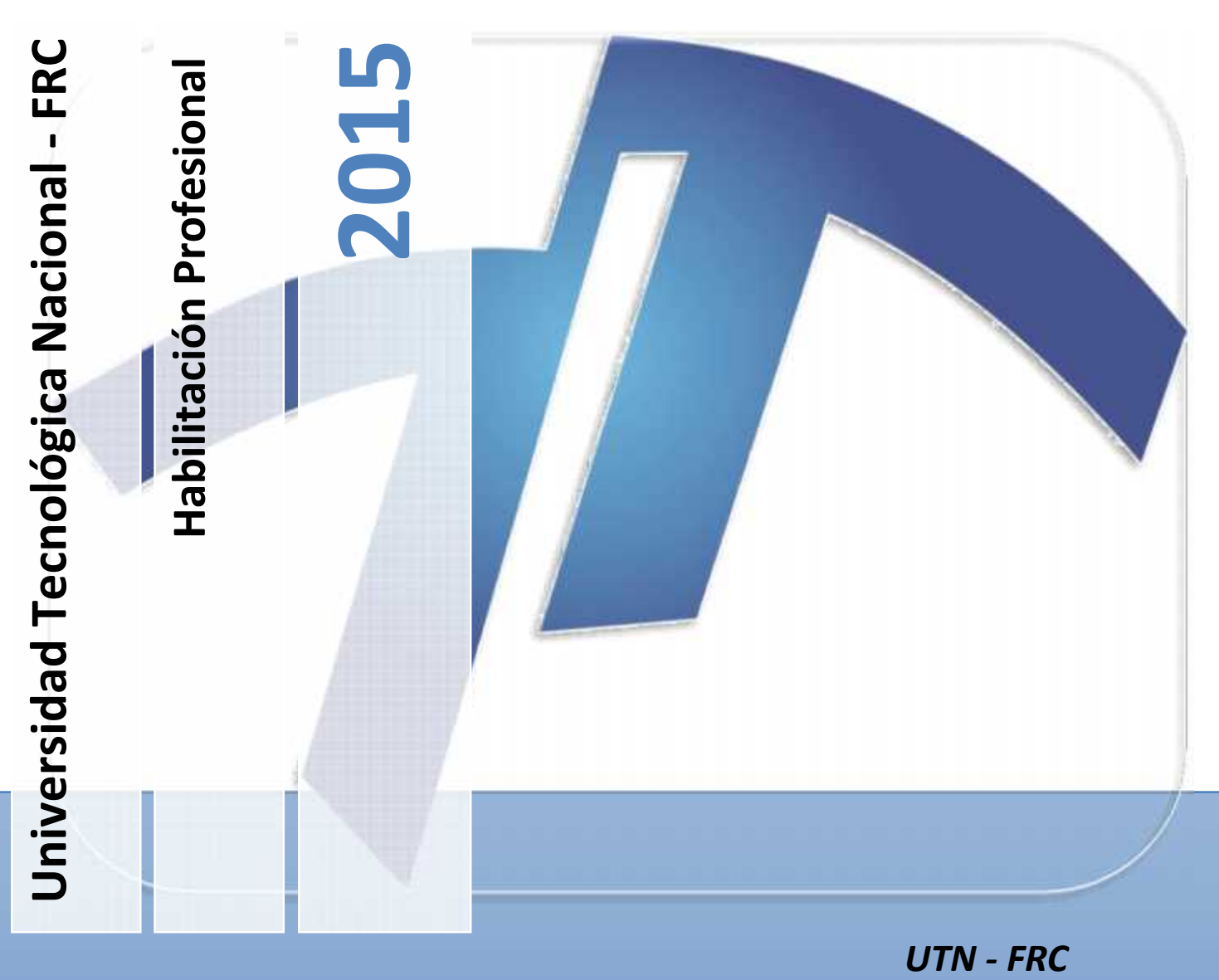

## **Carpeta: Definición de la Solución**

**Organismo bajo estudio:** Administración de Viviendas del Barrio Aeronáutico Córdoba

**Sistema:** SIPAV – Sistema Integral Para la Administración de Viviendas

**Curso:** 4K5

### **Profesores:**

- Cecilia Ortiz
- Aida Mendelberg
- **Integrantes del grupo:**
	- Felippa, Marcos

## ÍNDICE

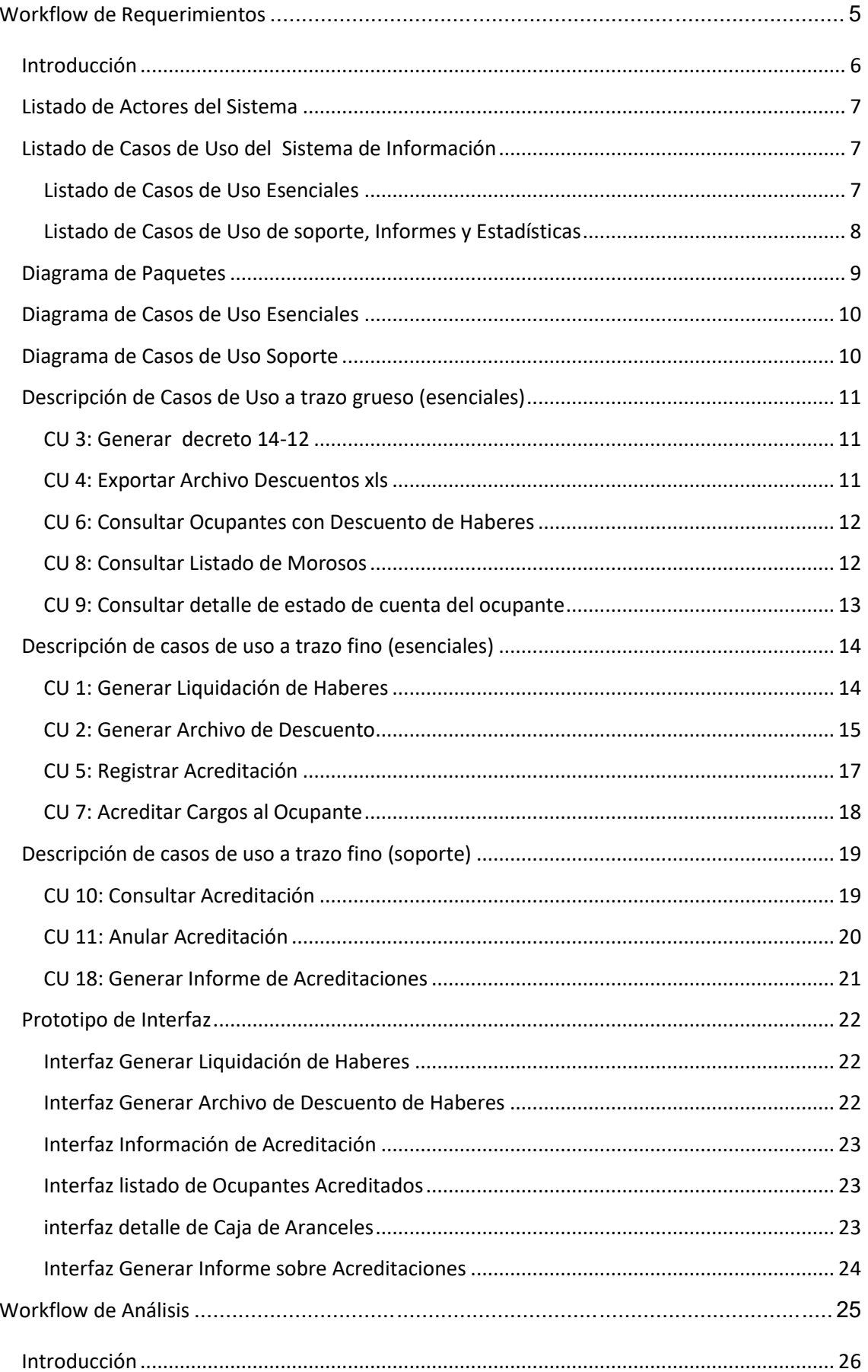

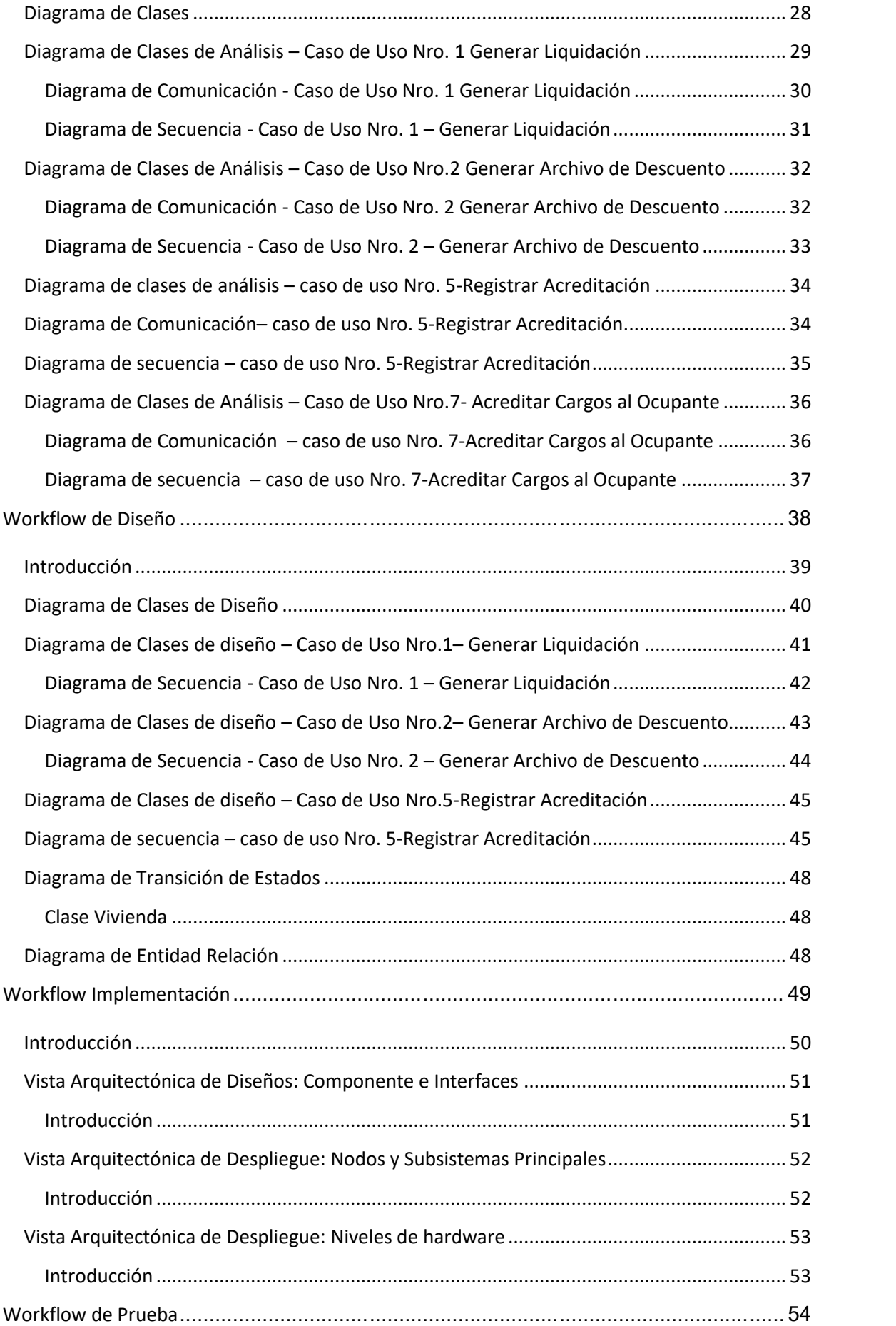

#### **Habilitación Profesional**

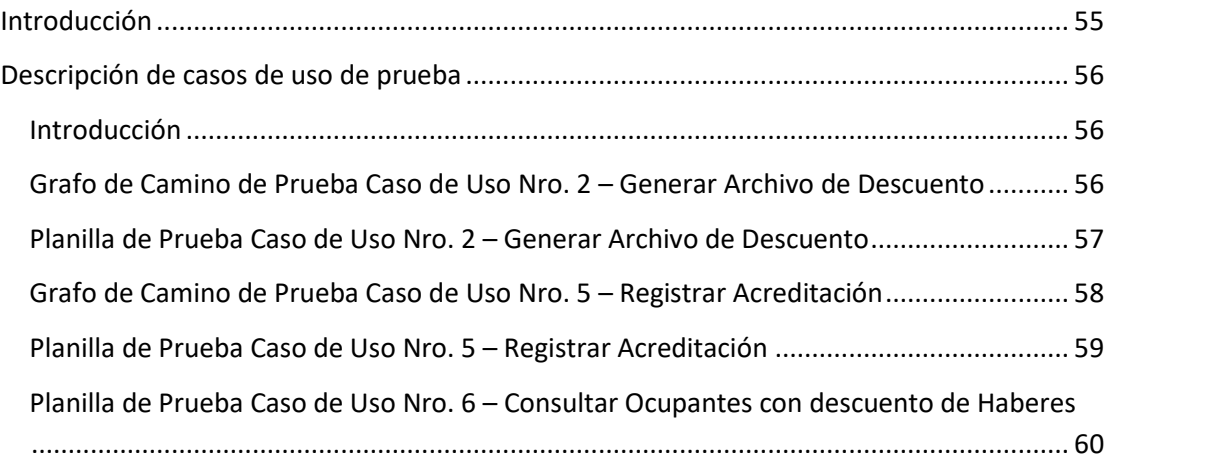

# **Workflow de Requerimientos**

#### **Habilitación Profesional**

#### **Introducción**

En el Workflow de Requerimientos el esfuerzo principal consiste en desarrollar un modelo del sistema que se va a construir mediante herramientas que nos permitan modelar los requisitos del sistema a partir de los cuales se determinan las condiciones y capacidades que el mismo debe satisfacer.

Un buen establecimiento de requisitos implica que tanto clientes como desarrolladores están de acuerdo sobre lo que debe y no hacer el sistema.

Si bien existen diferentes puntos de partida para la captura de requisitos, se deben tener en cuenta tanto los funcionales como los no funcionales. Los requisitos funcionales comprenderán todas aquellas funciones que agreguen valor al sistema, mientras que los no funcionales especificarán propiedades del sistema, como por ejemplo restricciones del entorno o implementación, rendimiento y otros.

Por último, las herramientas que emplearemos para el desarrollo y análisis en éste proyecto son las siguientes:

#### **Modelo de Casos de Uso del Sistema de Información.**

El mismo comprende:

- 1. Diagrama de Casos de Usos.
- 2. Definición de Actores.
- 3. Descripción de Casos de Usos

#### **Modelo de Objetos del Dominio del Problema:**

El mismo comprende:

- 4. Diagrama de Clases.
- 5. Descripción y Prototipos de Interfaces.

#### **Listado de Actores del Sistema**

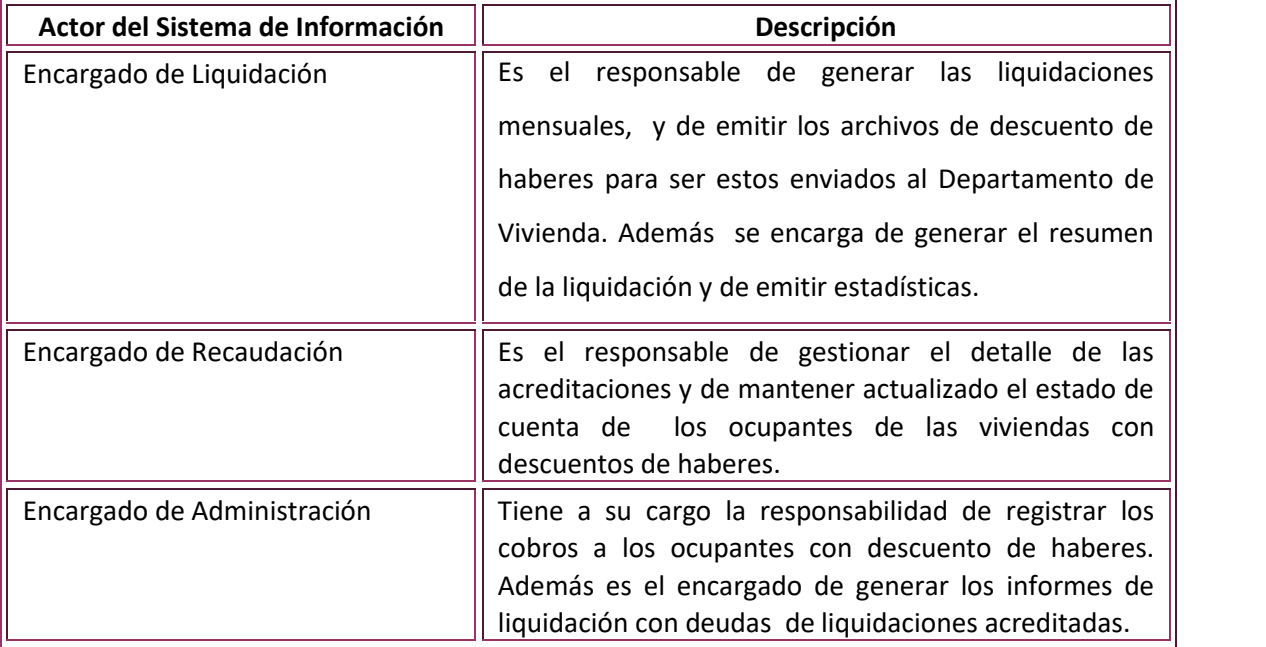

**Listado de Casos de Uso del Sistema de Información**

#### **Listado de Casos de Uso Esenciales**

El siguiente listado de Casos de Uso representa la funcionalidad esencial esperada para el software a desarrollar.

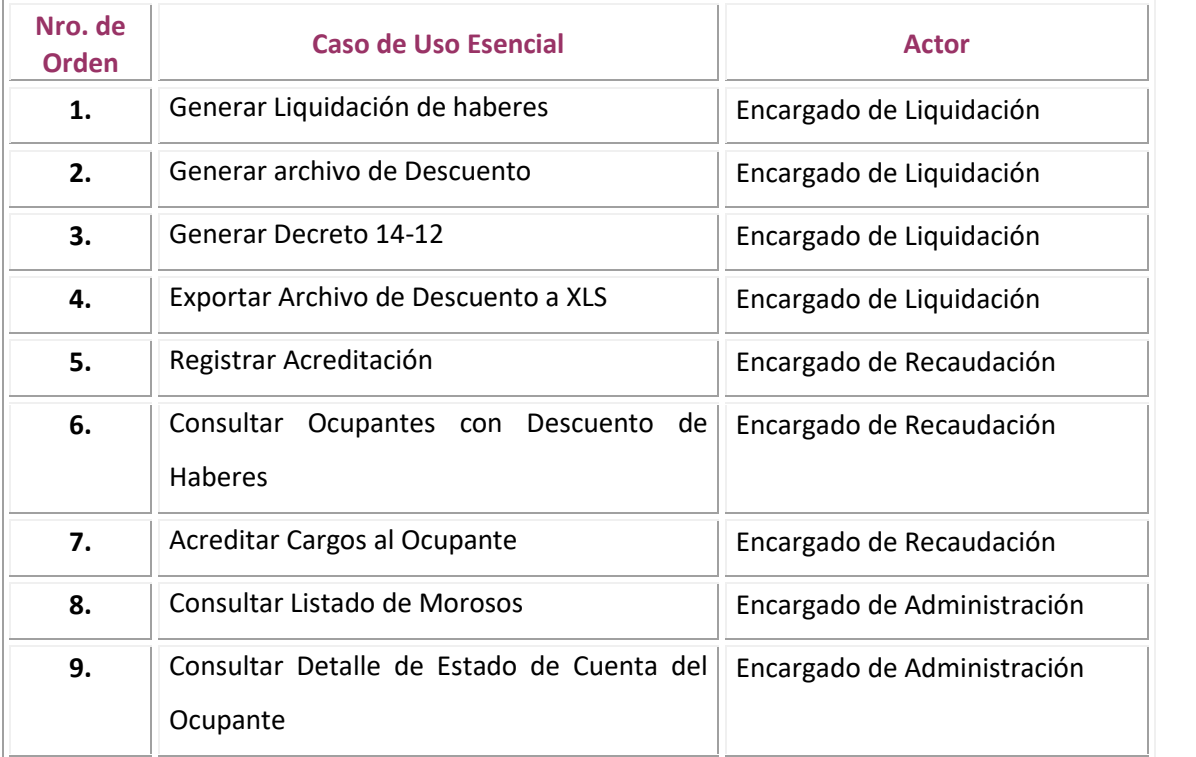

#### **Listado de Casos de Uso de soporte, Informes y Estadísticas**

A continuación se detalla la lista de Informes y Estadísticas del sistema los cuales son también Caso de Uso de Soporte.

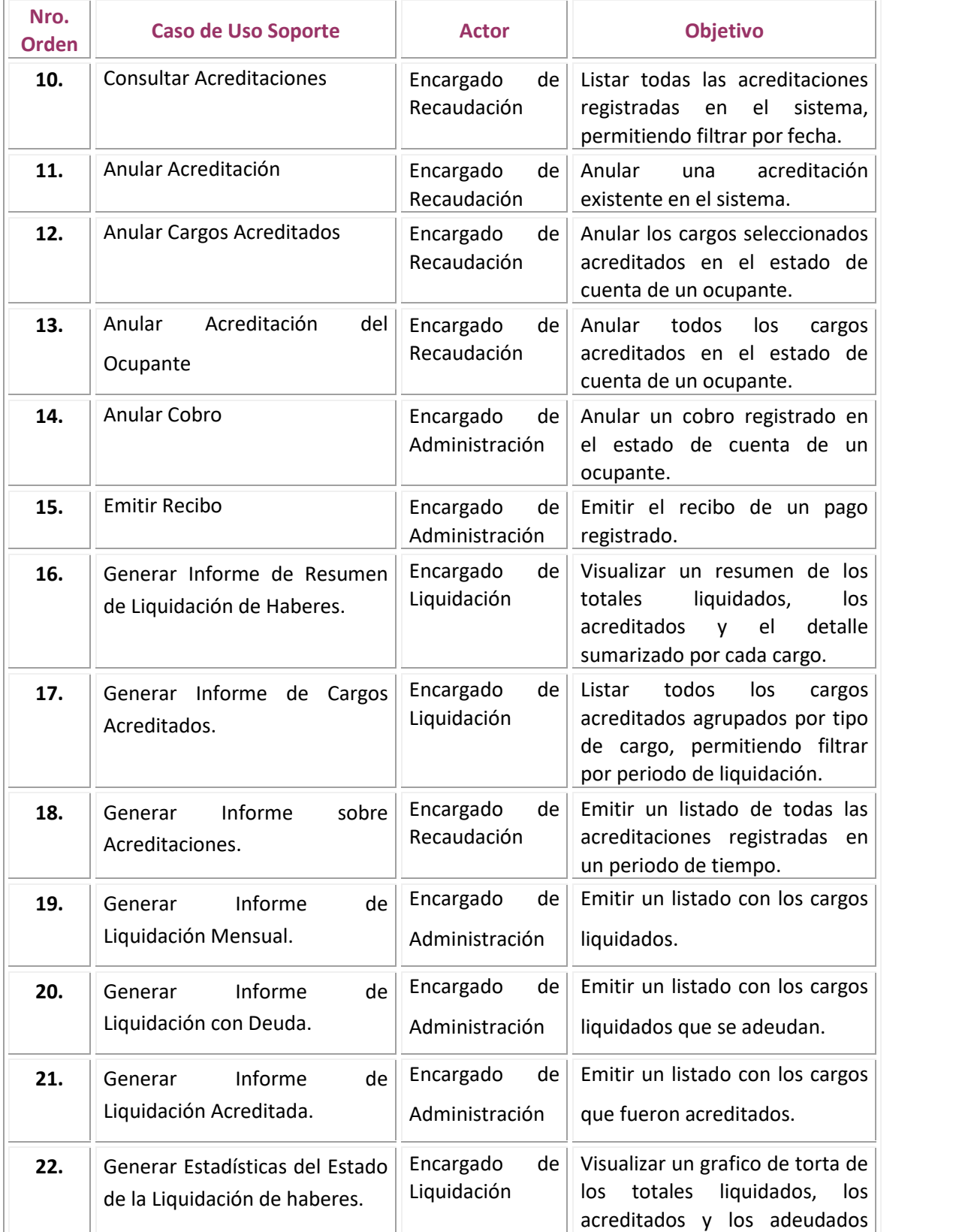

**Habilitación Profesional**

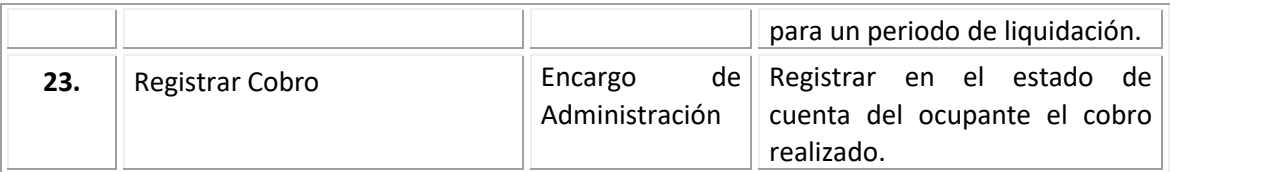

#### **Nota:**

*El caso de uso nro. 15 Emitir Recibo y el nro. 23 Registrar cobro no se consideran esenciales para el sistema porque los descuentos de los cargos liquidados a los ocupantes se realizan por descuento de haberes como curso normal del circuito básico. Solo en ocasiones excepcionales los ocupantes concurren a la administración de viviendas para abonar los cargos. (El módulo que abarca el sistema es solo el que implementa la forma de pago por descuento de haberes)*

#### **Diagrama de Paquetes**

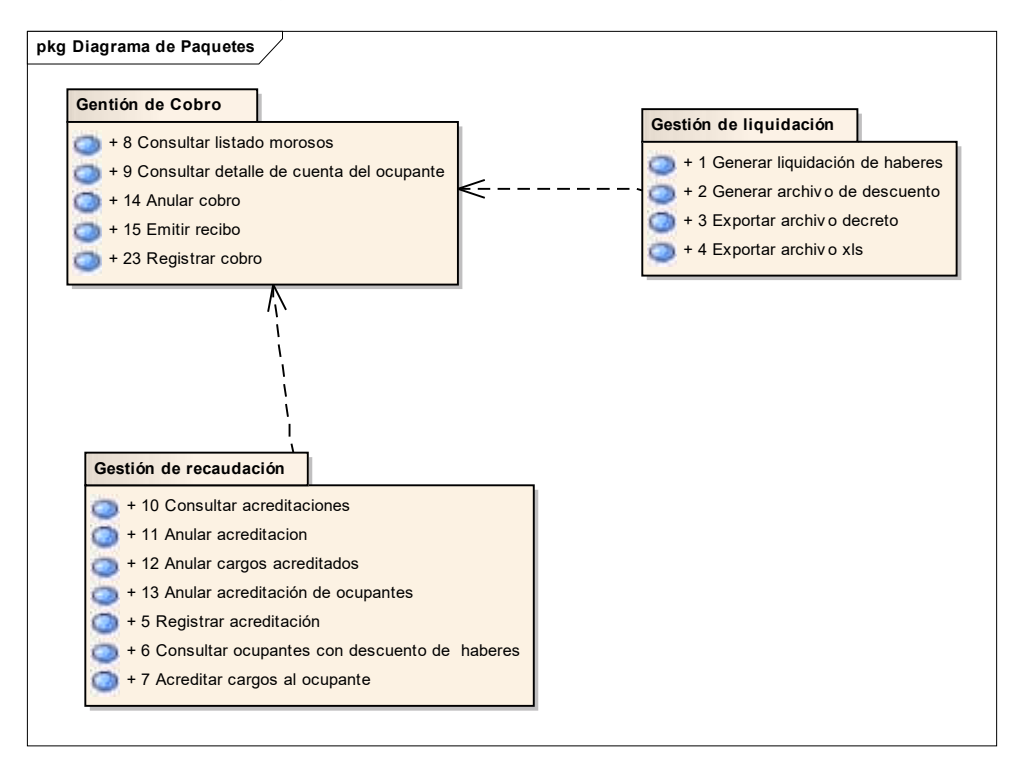

**Habilitación Profesional**

## **Diagrama de Casos de Uso Esenciales**

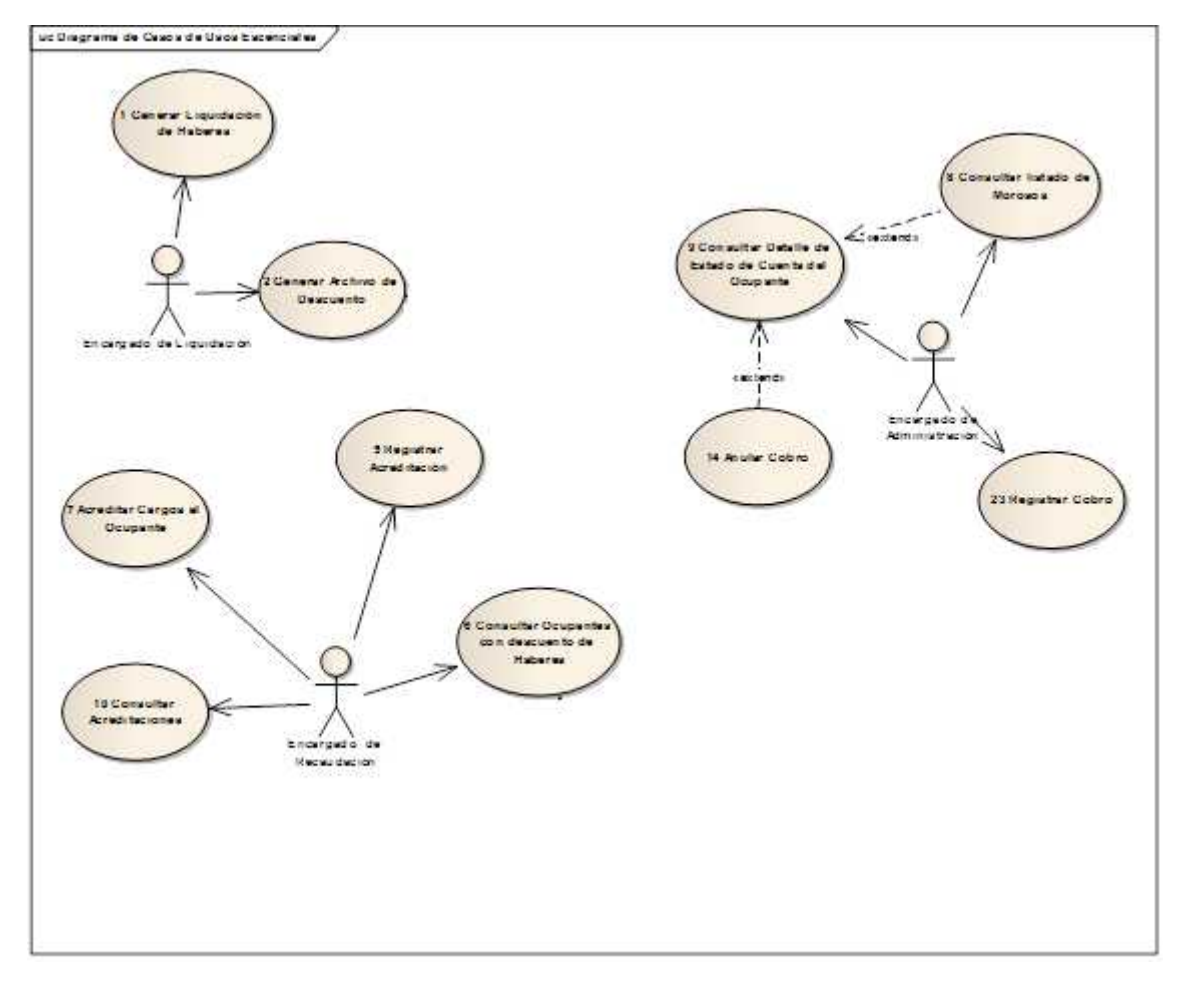

## **Diagrama de Casos de Uso Soporte**

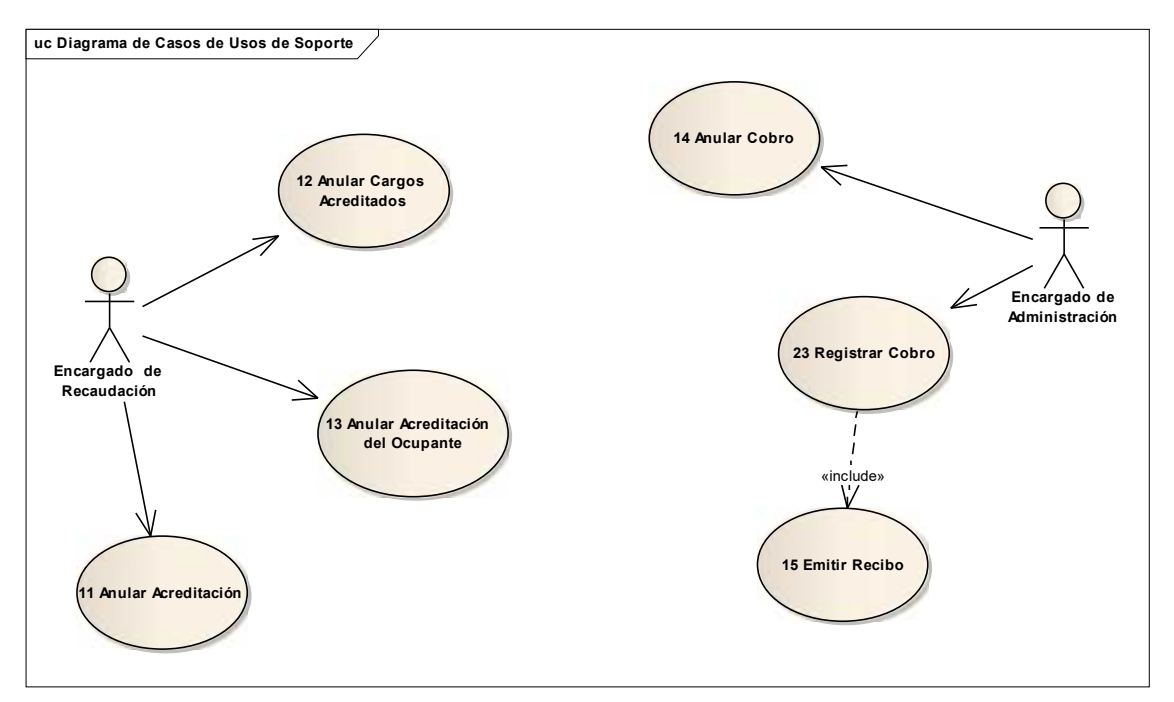

#### Descripción de Casos de Uso a trazo grueso (esenciales)

#### **CU 3: Generar decreto 14-12**

El caso de uso comienza cuando el EL (encargado de liquidación) selecciona la opción

"Exportar archivo decreto 14-12".

El sistema debe dar formato a los datos filtrados en el CU2 "Generar Archivo de Descuento", del cual se extiende el caso de uso que se está describiendo. Por lo cual debe realizar lo siguiente:

Los campos con importes:

- Se expresarán con centavos, sin indicar coma ni punto decimal.
- Tendrán una longitud de diez dígitos, ocho para la parte entera y dos para la decimal (centavos).
- En caso de valores negativos se colocará el signo menos en el primer dígito.

Campos fecha:

 Se expresarán como ddmmaaaa (Ej.: 24/8/2004 deberá registrarse como 24082004).

Todos los campos que no se cubran en su totalidad deberán completarse con blancos a la derecha en caso de ser de tipo texto o con ceros a la izquierda si son numéricos (entero o decimal).

Una vez que el sistema le dio formato a todos los datos que deben conformar el archivo de descuentos se procede a generar un archivo de tipo txt en el cual cada línea conforma la información de la liquidación de haberes de cada ocupante. El Sistema guarda el archivo de texto en el directorio C:\AdminViviendasArchivosDto y avisa con un mensaje en pantalla que se exporto con éxito el archivo.

**Nota:** El formato del decreto 12-14 define que en cada línea del archivo de texto debe llevar 215 campos con un tamaño fijo y un tipo el cual se debe respetar.

#### **CU 4: Exportar Archivo Descuentos xls**

El caso de uso comienza cuando el EL (encargado de liquidación) selecciona la opción

"Exportar archivo descuento xls".

El sistema debe dar formato a los datos filtrados en el CU2 "Generar Archivo de Descuento", del cual se extiende el caso de uso que se está describiendo. Por lo cual debe realizar lo siguiente:

Los campos con importes:

- Se expresarán con centavos, sin indicar coma ni punto decimal.
- Tendrán una longitud de diez dígitos, ocho para la parte entera y dos para la decimal (centavos).
- En caso de valores negativos se colocará el signo menos en el primer dígito. Campos fecha:
	- Se expresarán como ddmmaaaa (Ej.: 24/8/2004 deberá registrarse como 24082004).

#### **Habilitación Profesional**

Todos los campos que no se cubran en su totalidad deberán completarse con blancos a la derecha en caso de ser de tipo texto o con ceros a la izquierda si son numéricos (entero o decimal).

Una vez que el sistema le dio formato a todos los datos que deben conformar el archivo de descuentos se procede a generar un archivo de tipo xls en el cual cada fila conforma la información de la liquidación de haberes de cada ocupante.

El Sistema avisa con un mensaje en pantalla que se exporto con éxito el archivo y presenta las opciones de Abrir, guardar y cancelar.

El EL selecciona la opción Abrir, el sistema descarga el archivo xls y luego ejecuta la aplicación Microsoft Excel para abrir el archivo de descuentos exportado.

**Nota:** El formato del archivo Excel define que en cada fila debe llevar 21 campos. **Observaciones:** Se debe tener instalada la aplicación Microsoft Excel.

#### **CU 6: Consultar Ocupantes con Descuento de Haberes**

El CU comienza cuando el ER (encargado de recaudación) selecciona la opción "Consultar Ocupantes con Descuentos de Haberes", el sistema muestra por defecto las siguientes opciones de filtrado:

- El periodo (mes-año) de liquidación en base a la fecha actual del sistema
- La opción ocupantes sin acreditar (es decir que poseen saldo deudor) seleccionada.
- Barrio la opción todos seleccionada
- Apellido sin ingresar
- Destino la opción todos seleccionados.

El sistema busca todas las liquidaciones dentro del periodo seleccionado y visualiza en pantalla un listado que muestra la siguientes datos: del período de la liquidación (mes, año, importe total liquidado y saldo), los datos del ocupante (apellido, nombre, destino, unidad de vivienda, dirección y barrio).

El ER posee la opción de extender al CU12 "Anular los Cargos acreditados" y el CU13 "Anular la Acreditación del Ocupante".

Para visualizar otra información el ER debe seleccionar otros valores para las opciones de filtrado y seleccionar la opción "Filtrar".

#### **CU 8: Consultar Listado de Morosos**

El CU comienza cuando el EA (encargado de administración) selecciona la opción "Consultar Listado de Morosos", el sistema muestra por defecto las siguientes opciones de filtrado:

**Habilitación Profesional**

- El periodo (fecha desde y fecha hasta) base a la fecha actual del sistema desde enero hasta el mes actual.
- Barrio la opción todos seleccionada
- Apellido sin ingresar

El sistema busca todas las liquidaciones (sin discriminar si son con descuento de haberes o no) realizadas dentro del periodo seleccionado que posean deuda.

El sistema calcula la deuda total acumulada de todas las liquidaciones con deuda del ocupante y el tipo de deudor que es a la fecha actual.

Sistema visualiza en pantalla un listado de ocupantes con los siguientes datos: apellido, nombre, destino, unidad de vivienda, dirección y barrio. Además de la deuda total acumulada y el tipo de deudor.

El ER posee la opción de extender al CU9 "Consultar Detalle de Cuenta del Ocupante". Para visualizar otra información el ER debe seleccionar otros valores para las opciones de filtrado y seleccionar la opción "Filtrar".

#### **CU 9: Consultar detalle de estado de cuenta del ocupante**

El CU comienza cuando el EA (encargado de administración) selecciona la opción "Consultar detalle de estado de cuenta del ocupante".

El sistema solicita que el EA seleccione un ocupante del listado generado por el CU9 del que se extiende el caso de uso que estamos describiendo.

El EA selecciona un ocupante y el sistema visualiza la información del estado de cuenta con los siguientes datos:

- Deuda total a la fecha en letra y numero
- Datos del ocupante y de la vivienda que ocupa (apellido y nombre, unidad de vivienda, dirección y barrio)
- Listado de las liquidaciones que poseen deuda (periodo, monto total, saldo, fecha de liquidación)

El EA tiene la opción de seleccionar una liquidación y el sistema visualiza el detalle de los cargos que poseen deuda.

## **Descripción de casos de uso a trazo fino (esenciales)**

#### **CU 1: Generar Liquidación de Haberes**

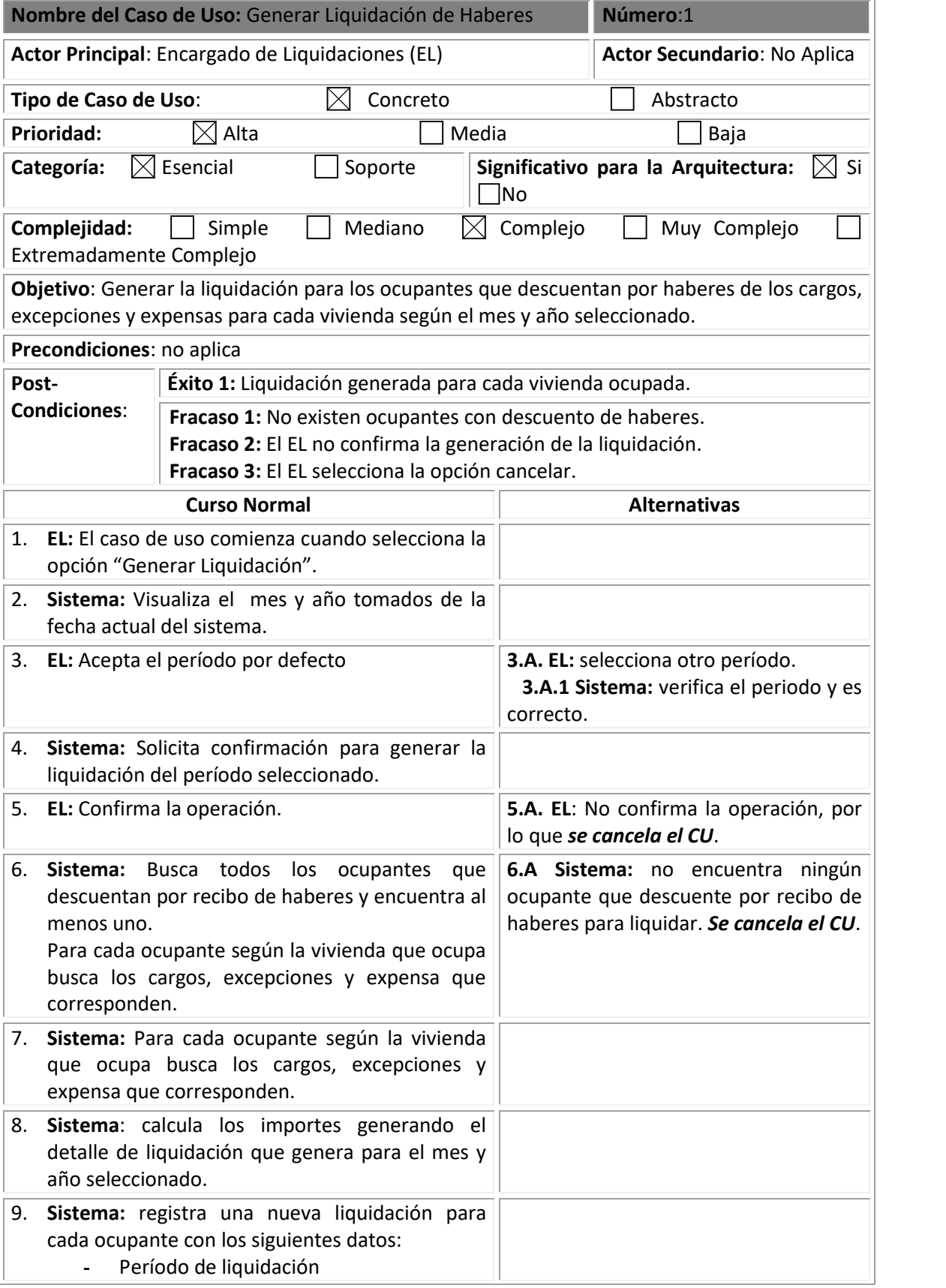

#### **Habilitación Profesional**

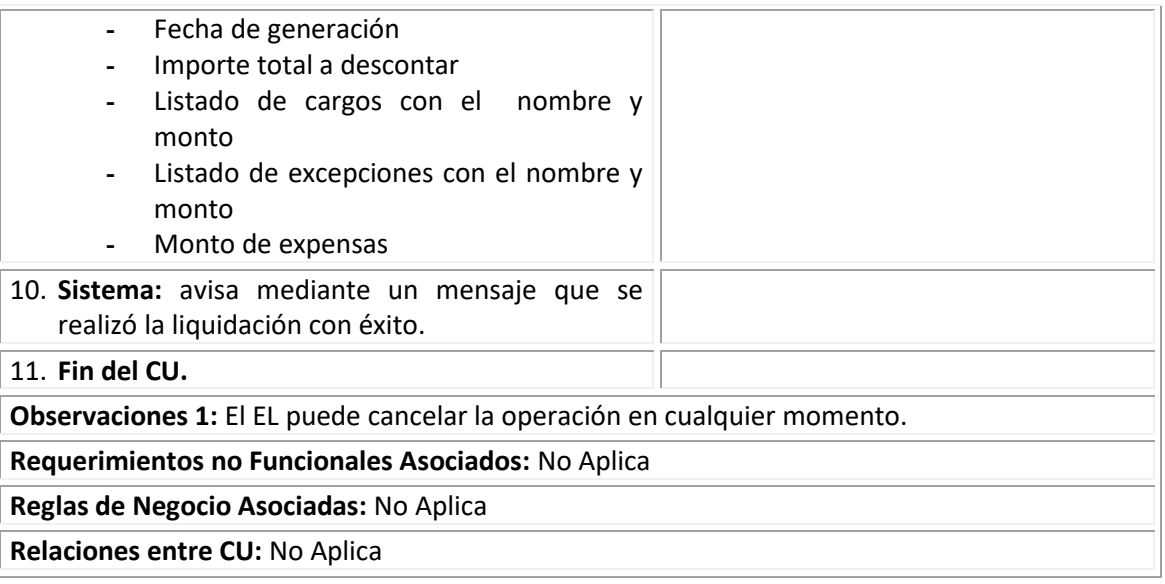

#### **CU 2: Generar Archivo de Descuento**

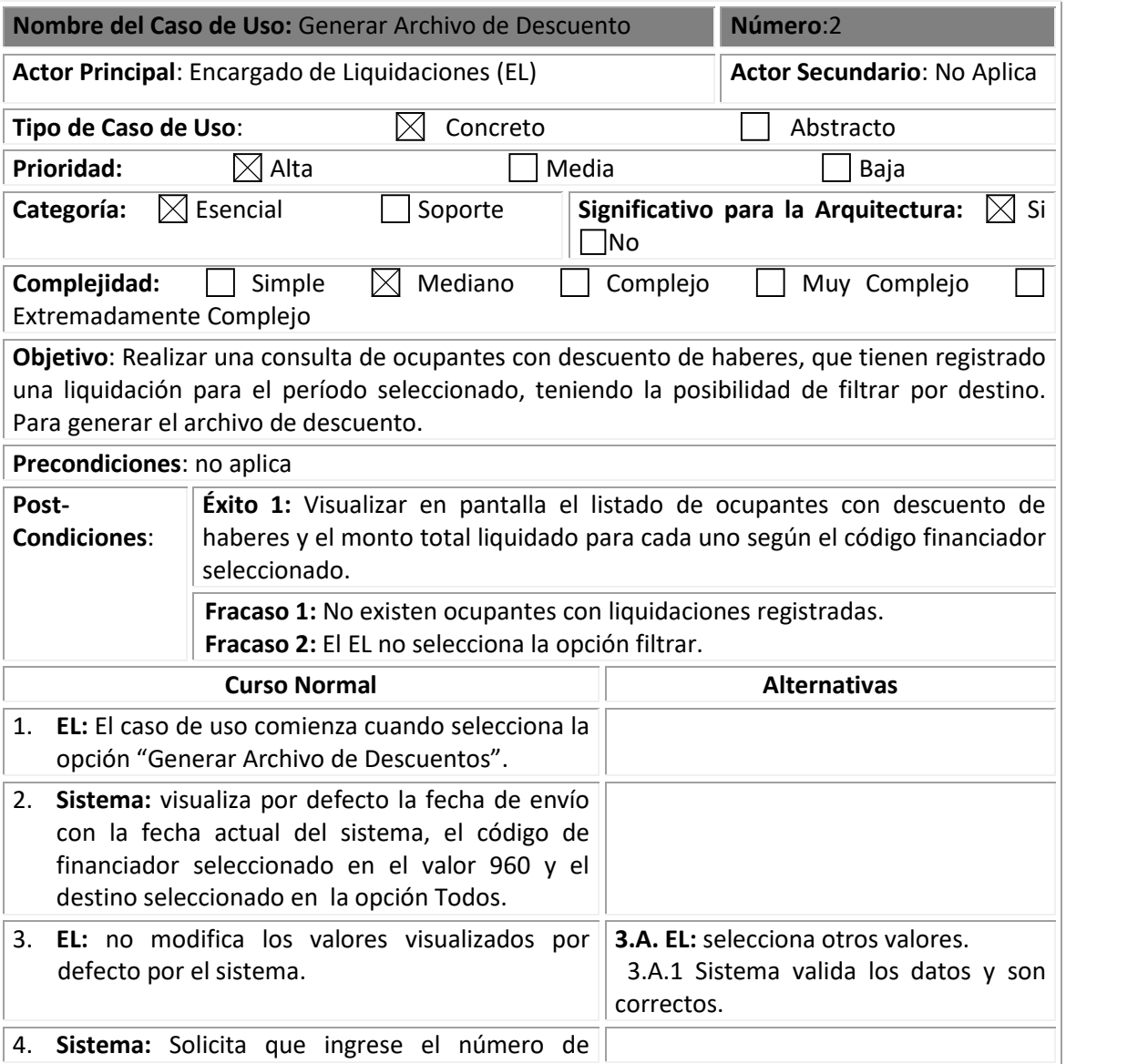

**Habilitación Profesional**

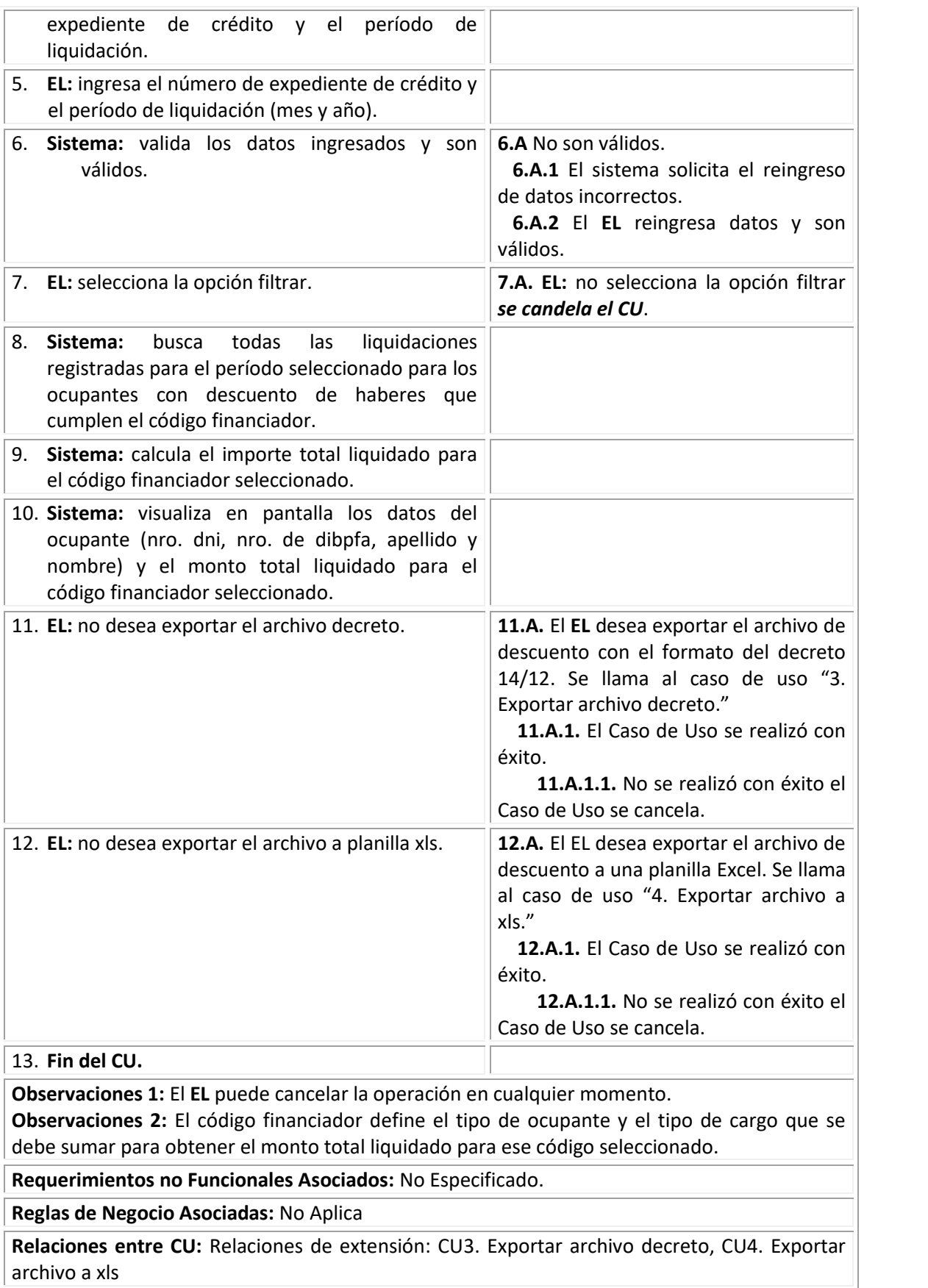

## **CU 5: Registrar Acreditación**

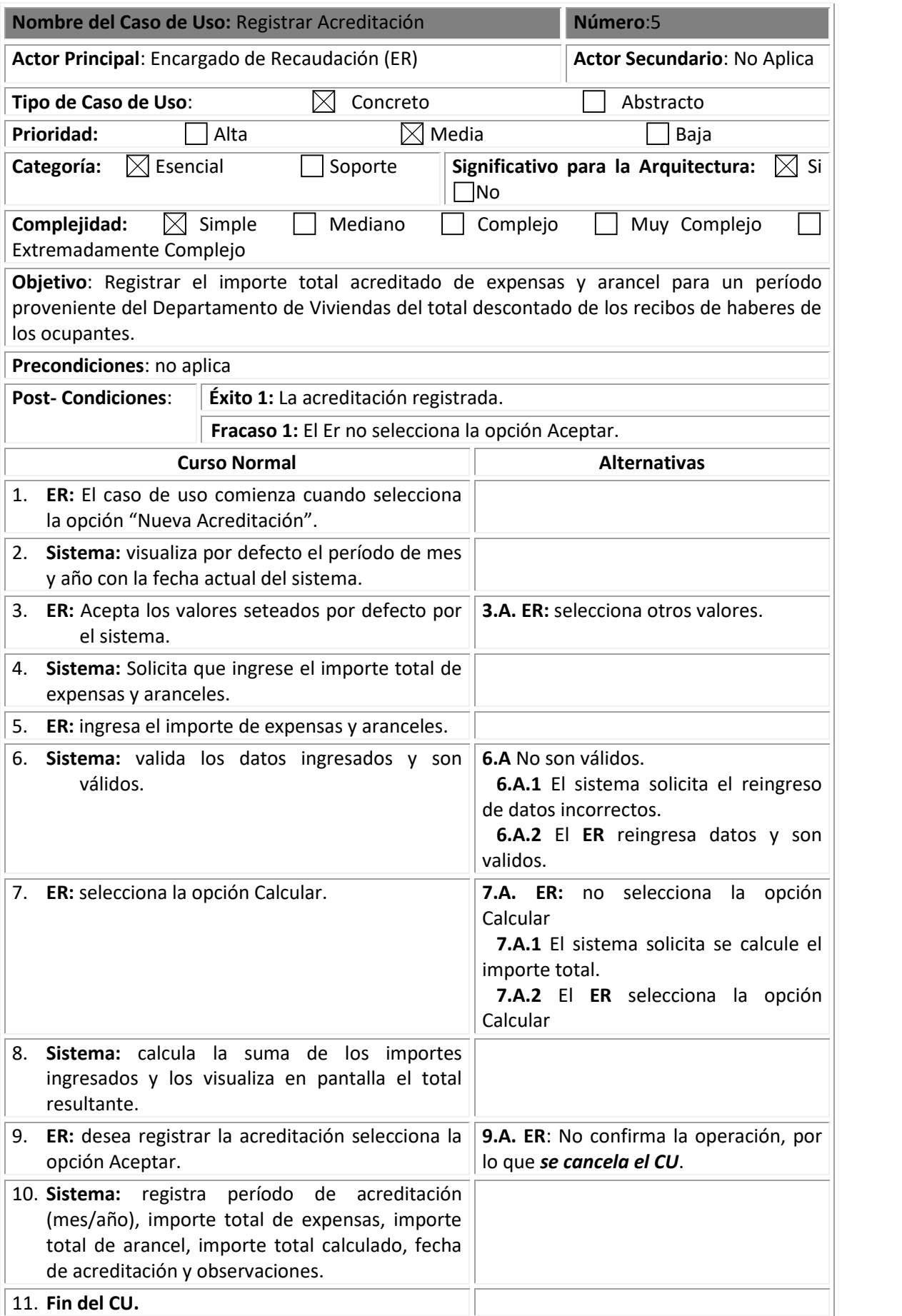

**Habilitación Profesional**

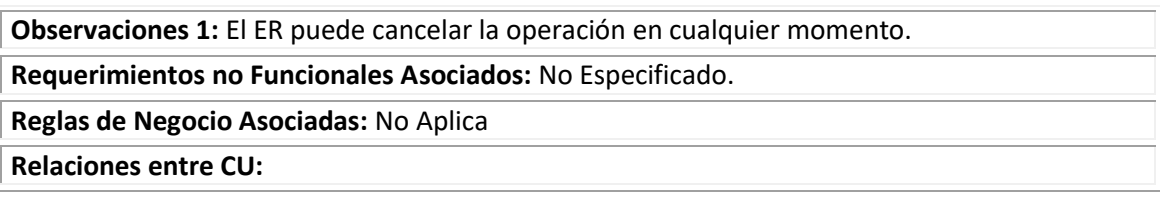

## **CU 7: Acreditar Cargos al Ocupante**

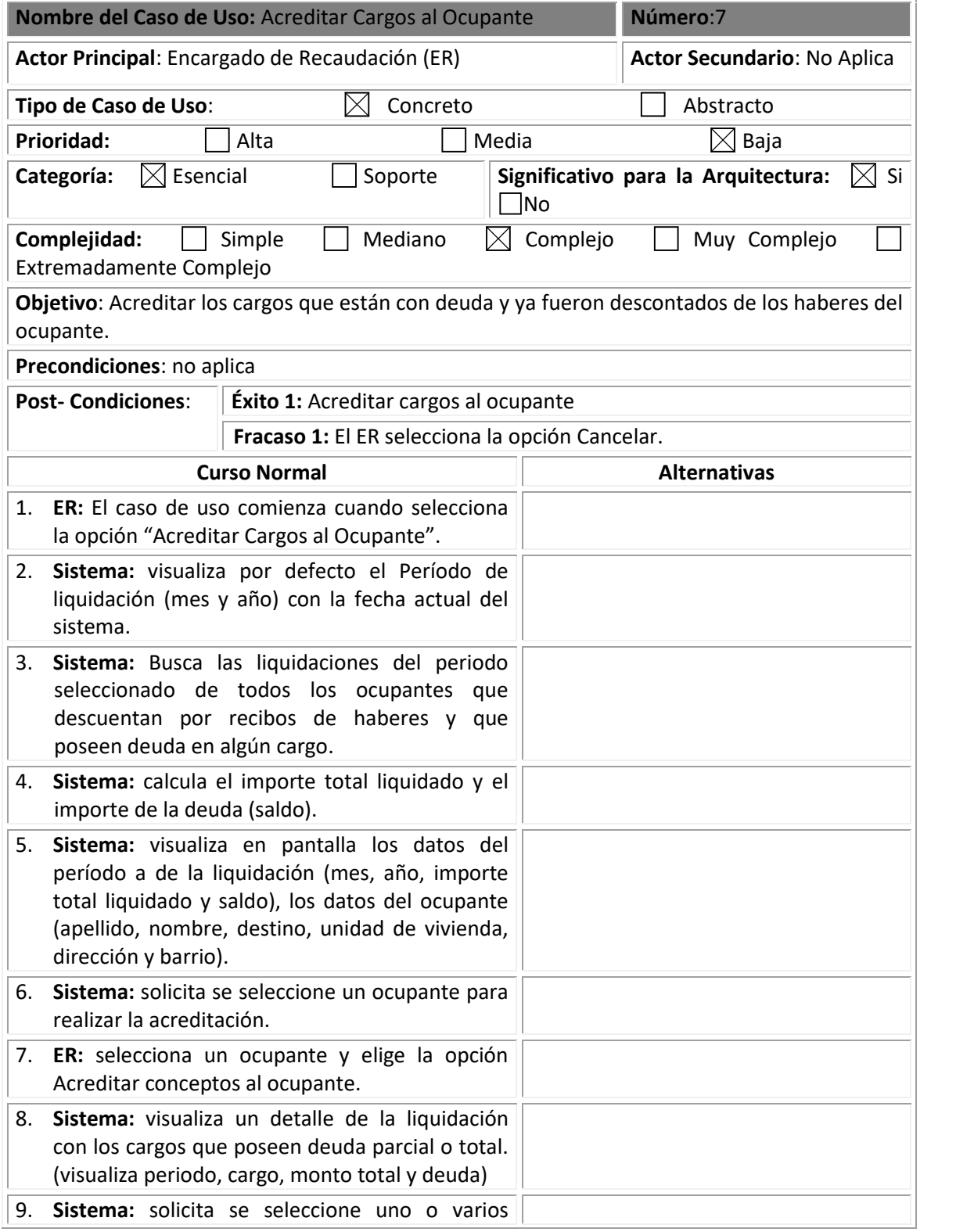

#### **Habilitación Profesional**

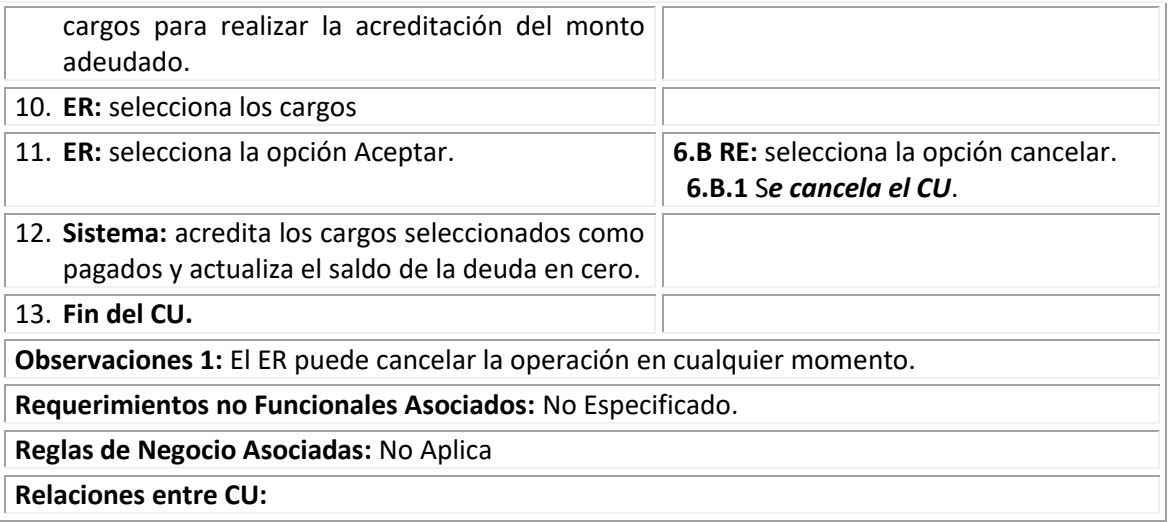

## **Descripción de casos de uso a trazo fino (soporte)**

### **CU 10: Consultar Acreditación**

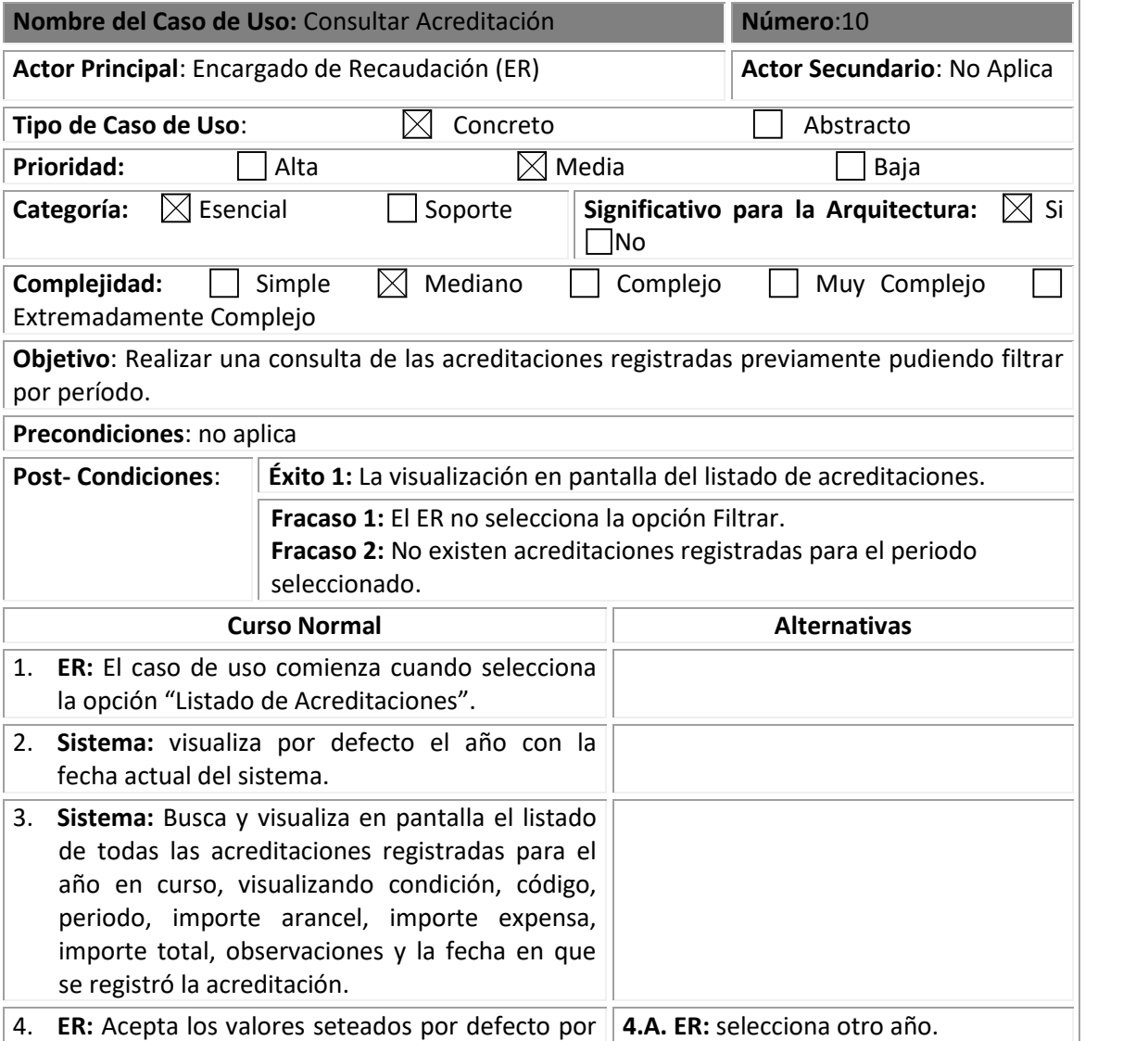

#### **Habilitación Profesional**

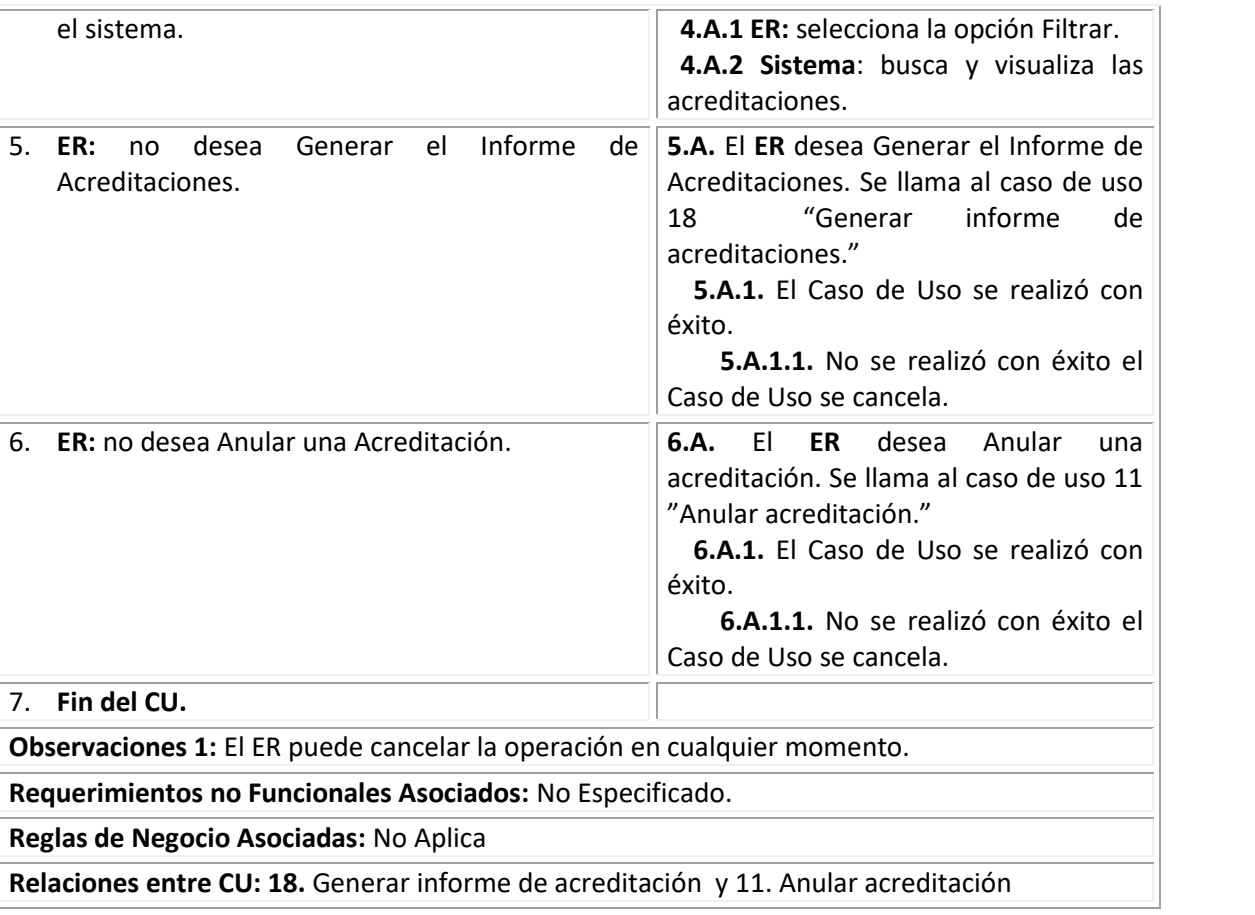

#### **CU 11: Anular Acreditación**

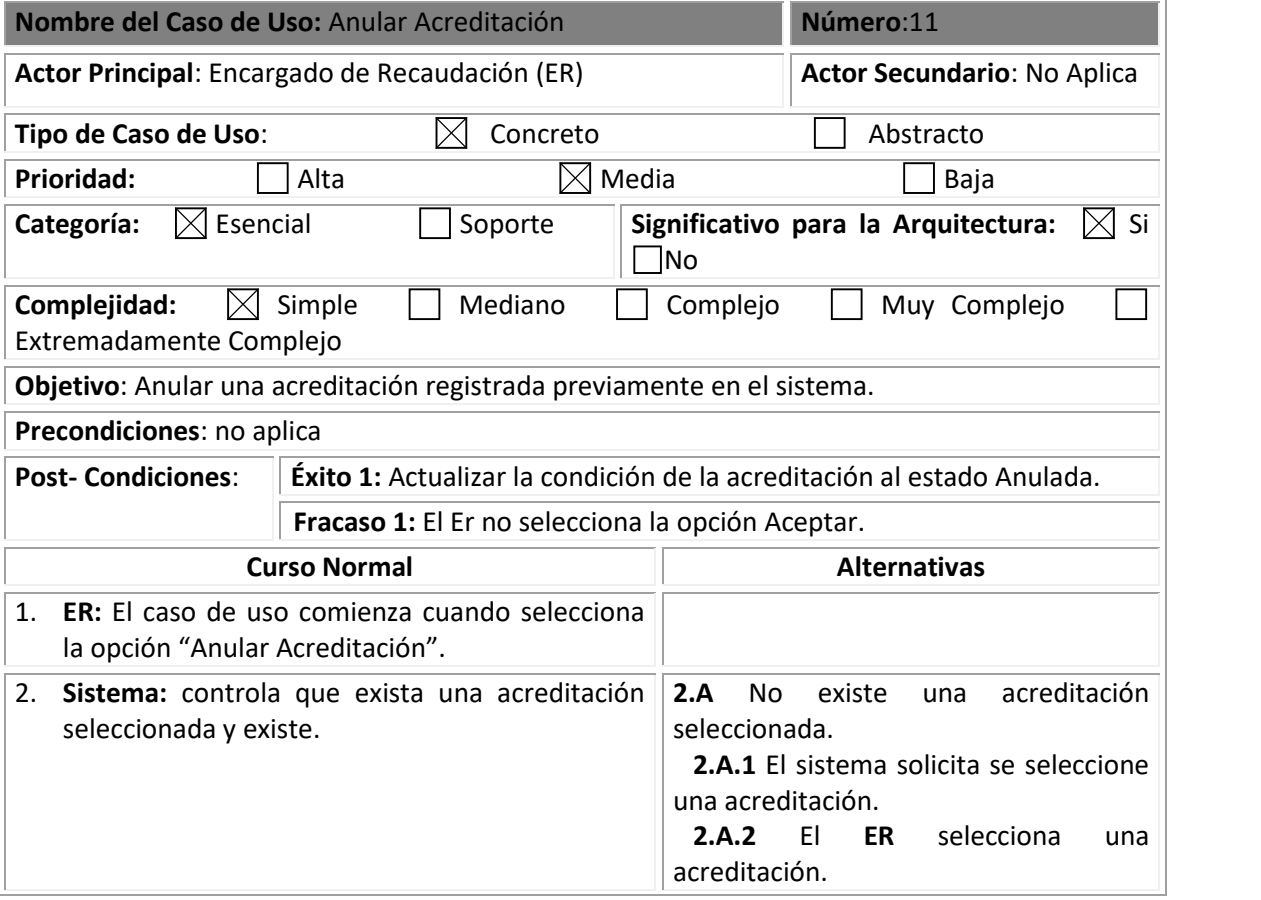

#### **Habilitación Profesional**

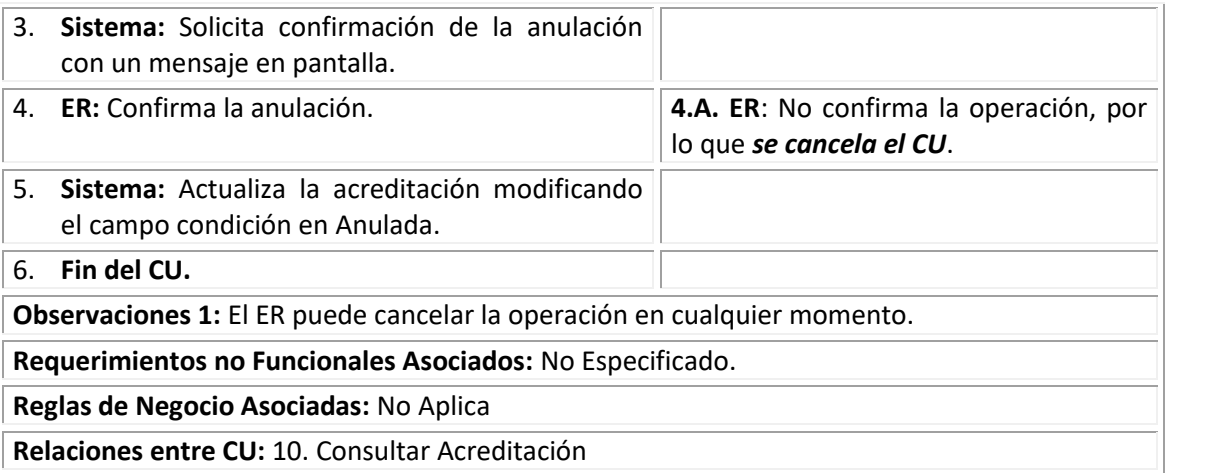

#### **CU 18: Generar Informe de Acreditaciones**

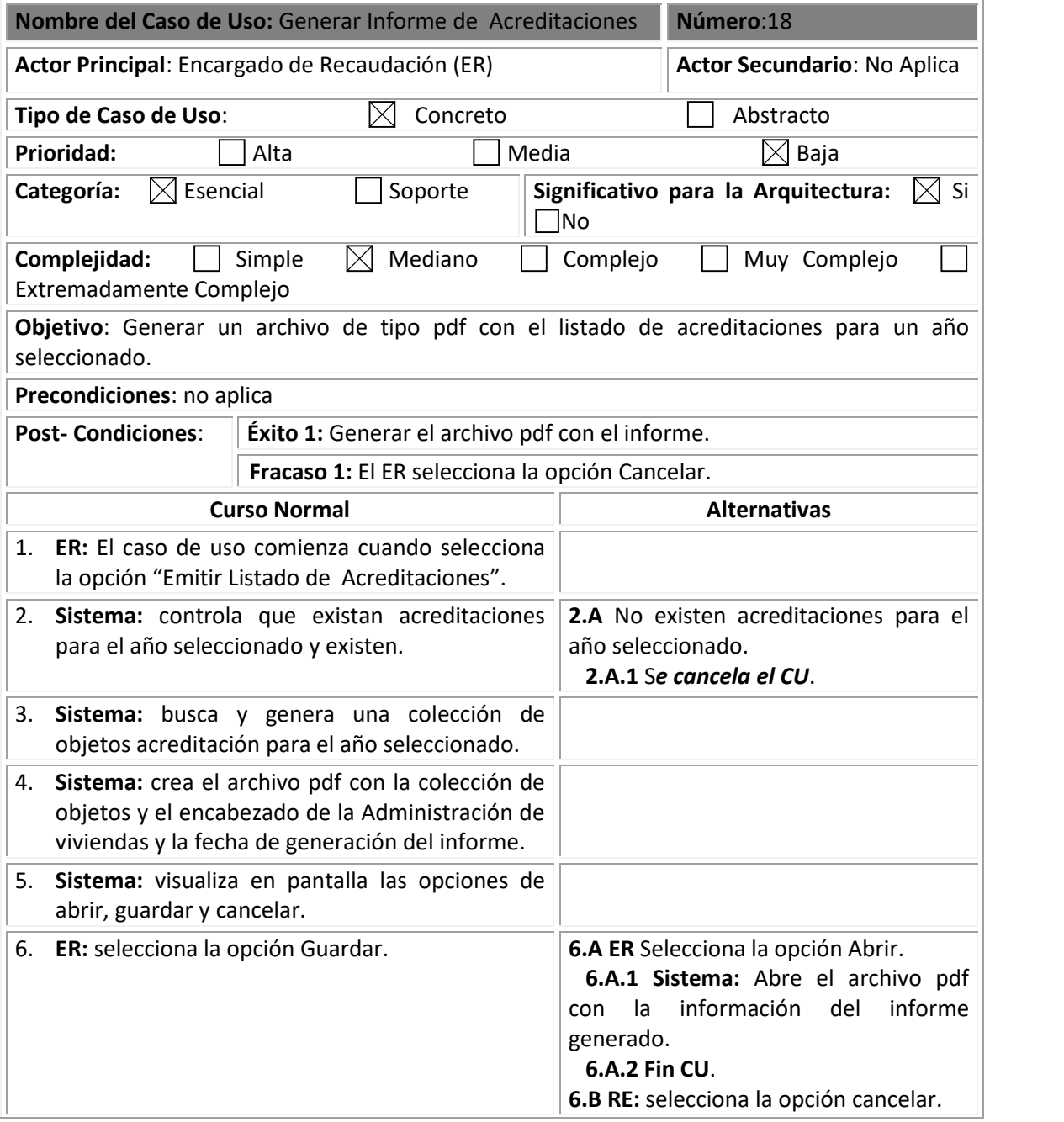

#### **Habilitación Profesional**

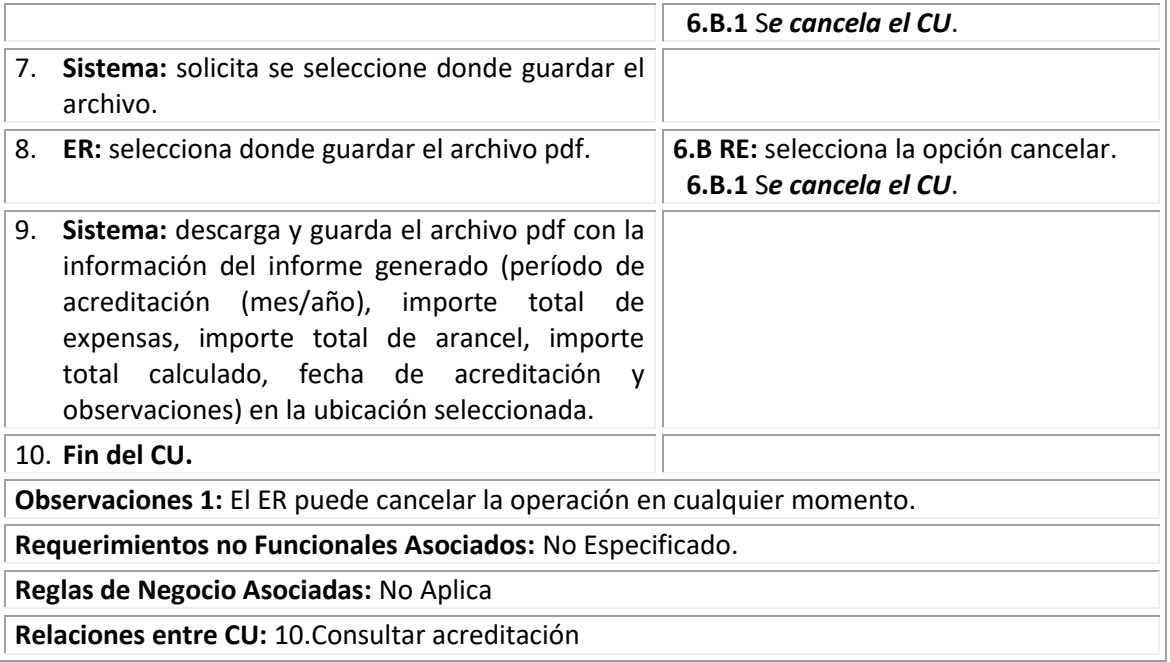

## **Prototipo de Interfaz**

#### **Interfaz Generar Liquidación de Haberes**

#### Interface correspondiente al Caso de Uso Nro:1

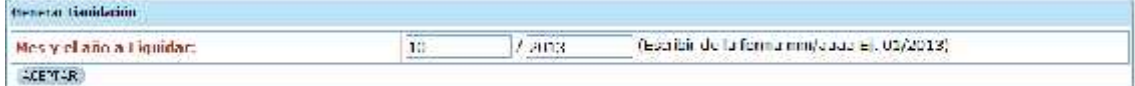

#### Figura:1

#### **Interfaz Generar Archivo de Descuento de Haberes**

#### Interface correspondiente al Caso de Uso Nro:2

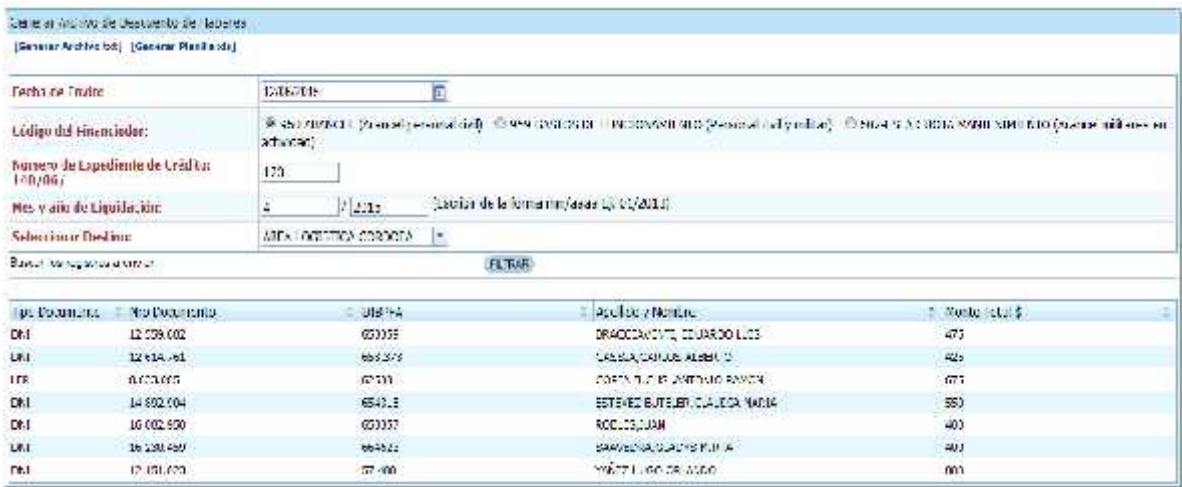

Figura:2

#### **Interfaz Información de Acreditación**

Interface correspondiente al Caso de Uso Nro. 5

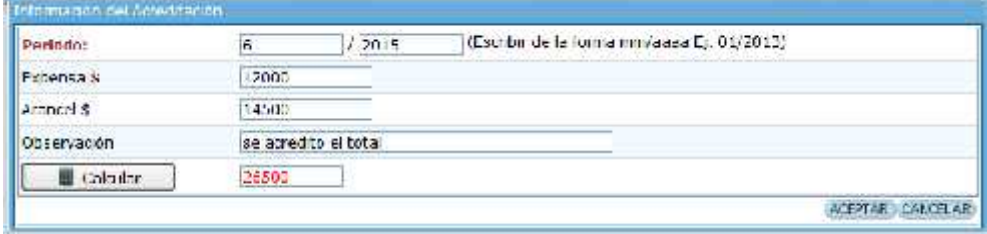

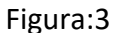

#### **Interfaz listado de Ocupantes Acreditados**

#### Interface correspondiente al Caso de Uso Nro:6

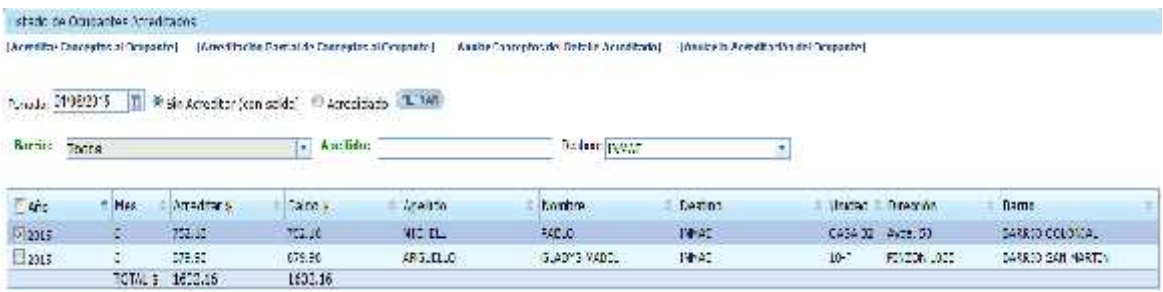

Figura:4

#### **interfaz detalle de Caja de Aranceles**

#### Interface correspondiente al Caso de Uso Nro:7

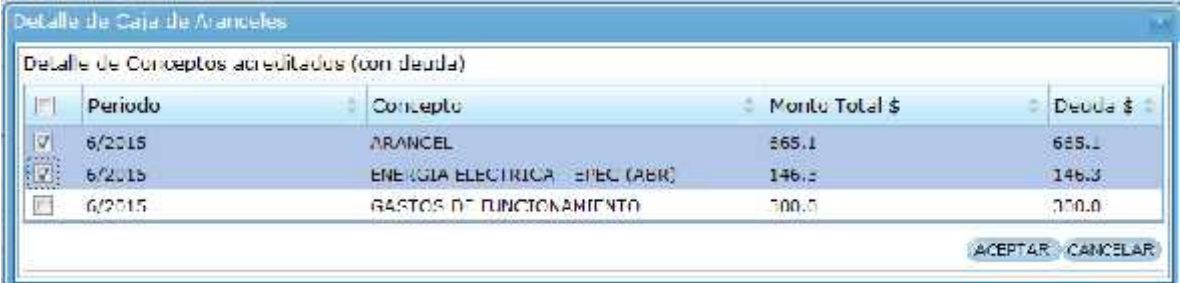

Figura:5

#### **Interfaz Generar Informe sobre Acreditaciones**

Interface correspondiente al Caso de Uso Nro. 18

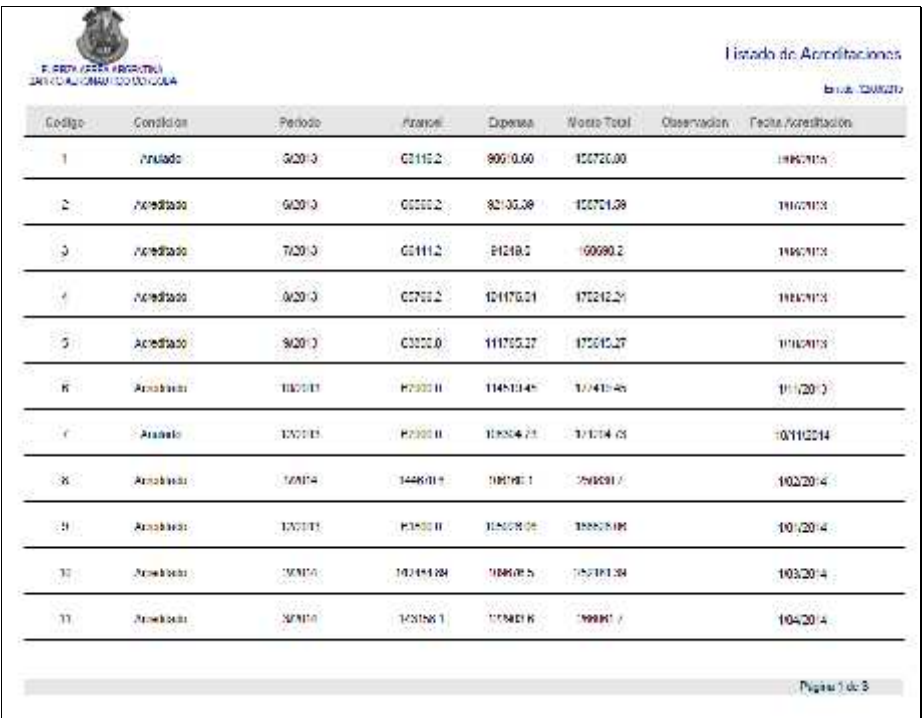

Figura:6

## **Workflow de Análisis**

#### **Introducción**

El resultado del Workflow de análisis es el modelo de análisis, un modelo de objetos conceptual que analiza los requisitos mediante su refinamiento y estructuración, incluyendo su arquitectura.

Este modelo resultante sirve como una primera aproximación al modelo de diseño. El objetivo del workflow es realizar los casos de uso de una forma económica de manera que el sistema ofrezca un rendimiento adecuado y pueda evolucionar en el futuro. En esta etapa se desarrollará el modelo de análisis identificando paquetes de análisis, clases del análisis y realizaciones de caso de uso de análisis.

El Workflow de Análisis tiene como propósito:

- Conseguir una comprensión más precisa de los requisitos, refinarlos y estructurarlos.
- Utilizar el lenguaje de los desarrolladores para analizar con profundidad los requisitos funcionales.
- Proporcionar una visión general del sistema.

En esta etapa realizaremos:

#### **Paquete del análisis**

Cuando se trabaja en sistemas medianamente complejos se necesita agrupar las clases en módulos lógicos que permitan favorecer la reutilización, que se vuelva más fácil manipular la complejidad y distribuir el trabajo entre los miembros del equipo, por esta razón aparecen los paquetes de análisis.

#### **Clase del análisis**

Modelo conceptual temprano que describe las características y comportamiento comunes de un conjunto de cosas que existen en el sistema. Constituyen un prototipo de las futuras clases que darán vida al mismo.

#### **Habilitación Profesional**

#### **Diagrama de colaboración**

Se utilizan para ilustrar la realización de un Caso de Uso (CU). Muestra como los objetos interactúan para lograr el comportamiento de un CU o parte de este y de esta forma definen los roles de los mismos.

A diferencia de los diagramas de secuencia su principal objetivo es mostrar la relación entre dichos objetos. Estos diagramas tienen una mayor utilidad cuando se utilizan en interacciones entre un número no muy grande de objetos, pues en caso contrario el número de mensajes entre estos crece y el diagrama se hace difícil de entender; en estos casos los diagramas de secuencia son una mejor elección.

#### **Diagrama de secuencia**

Al igual que los Diagramas de Colaboración los diagramas de secuencia se utilizan para ilustrar la realización de un caso de uso. Son particularmente importantes para los diseñadores pues aclaran los roles jugados por los objetos en un flujo, lo cual le proporciona un gran valor para la determinación de las responsabilidades de las clases.

A diferencia del Diagrama de Colaboración este incluye secuencia cronológica de los mensajes y no la relación entre los objetos, por lo que es mejor su utilización cuando el orden en el tiempo de los mensajes es de importancia.

#### **Diagrama de clases del análisis**

Constituye una vista estática de las clases que conforman el modelo del análisis y las asociaciones entre las mismas.

## **Diagrama de Clases**

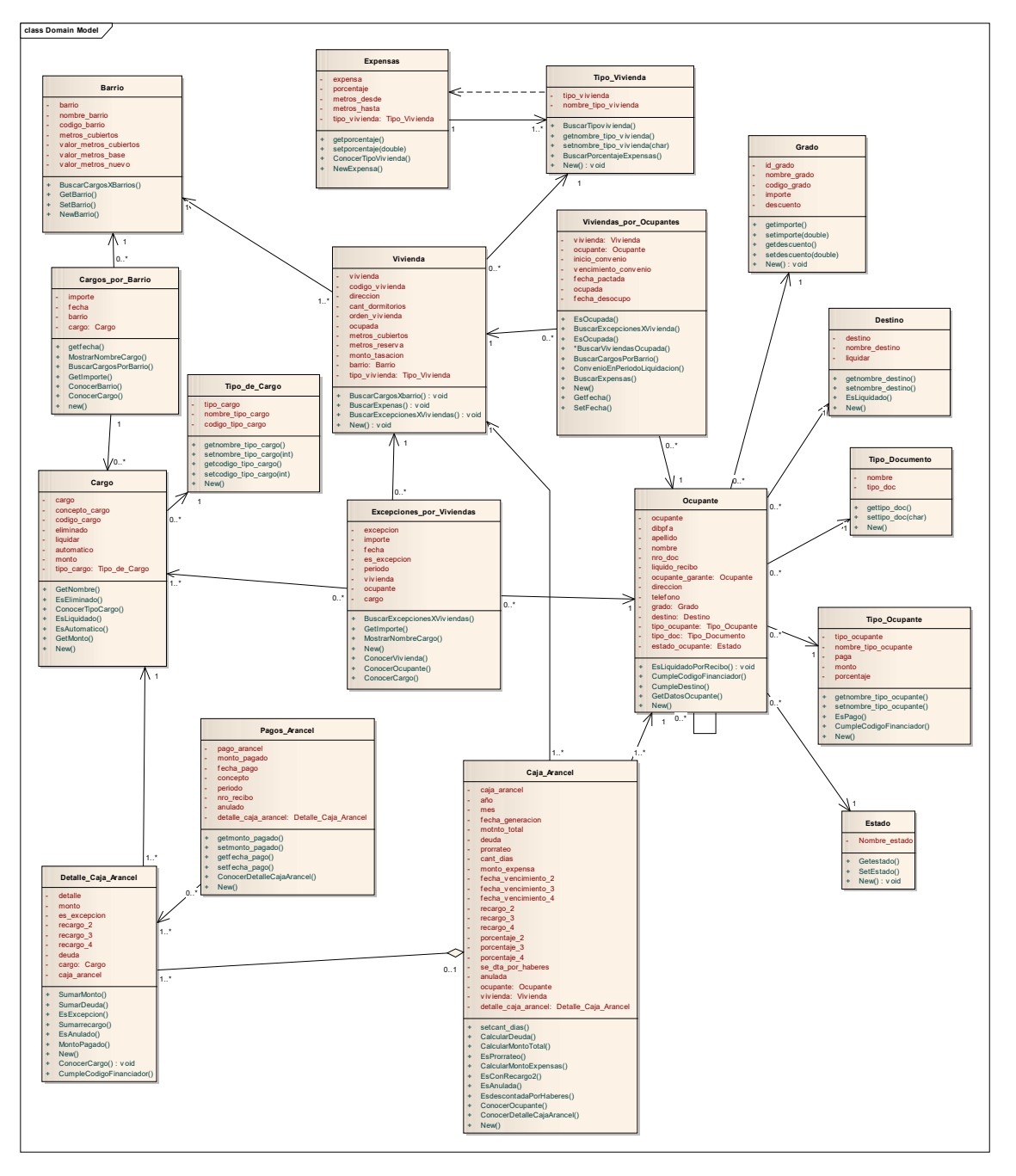

#### **Diagrama de Clases de Análisis – Caso de Uso Nro. 1 Generar Liquidación**

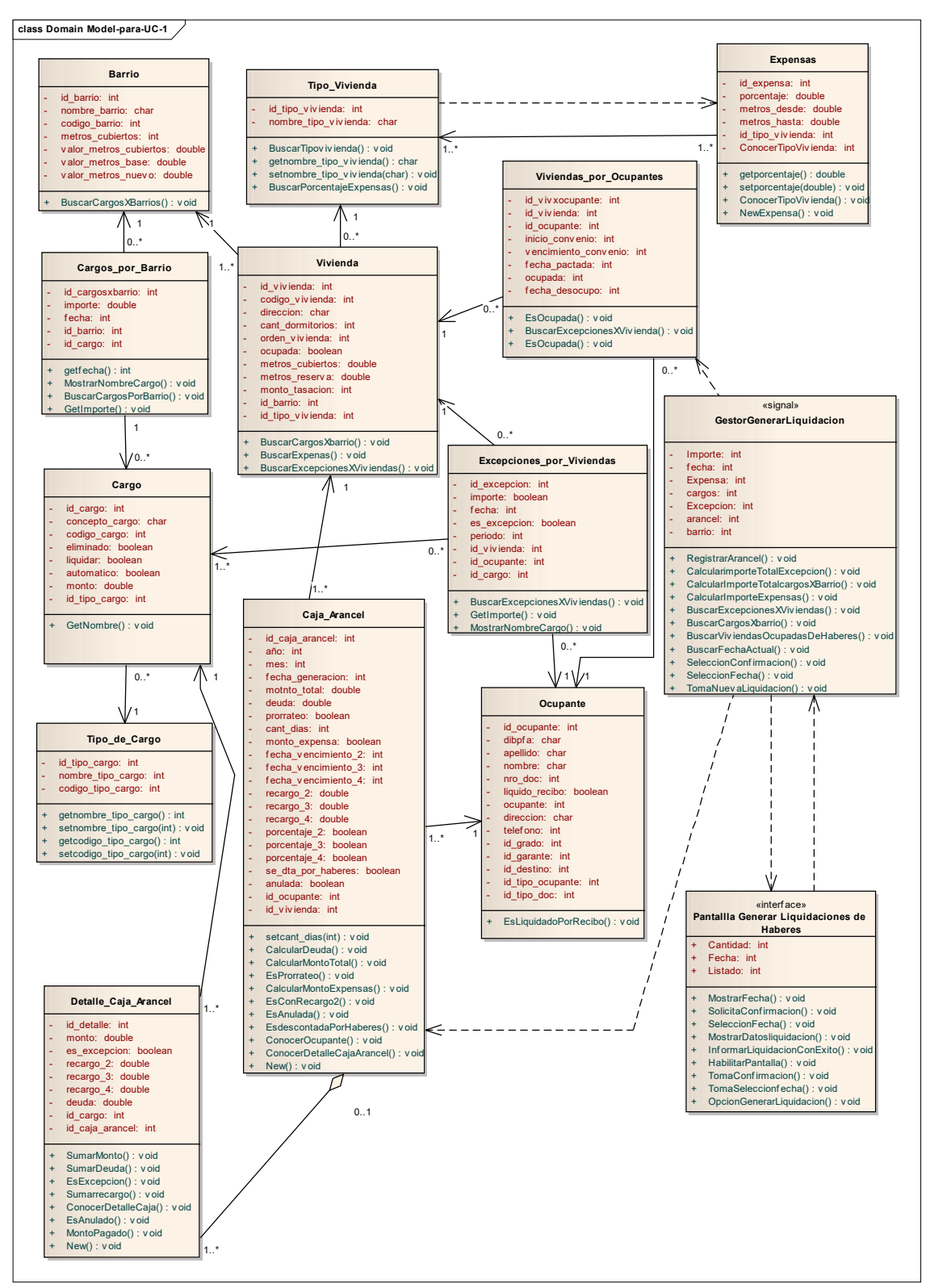

#### **Diagrama de Comunicación - Caso de Uso Nro. 1 Generar Liquidación**

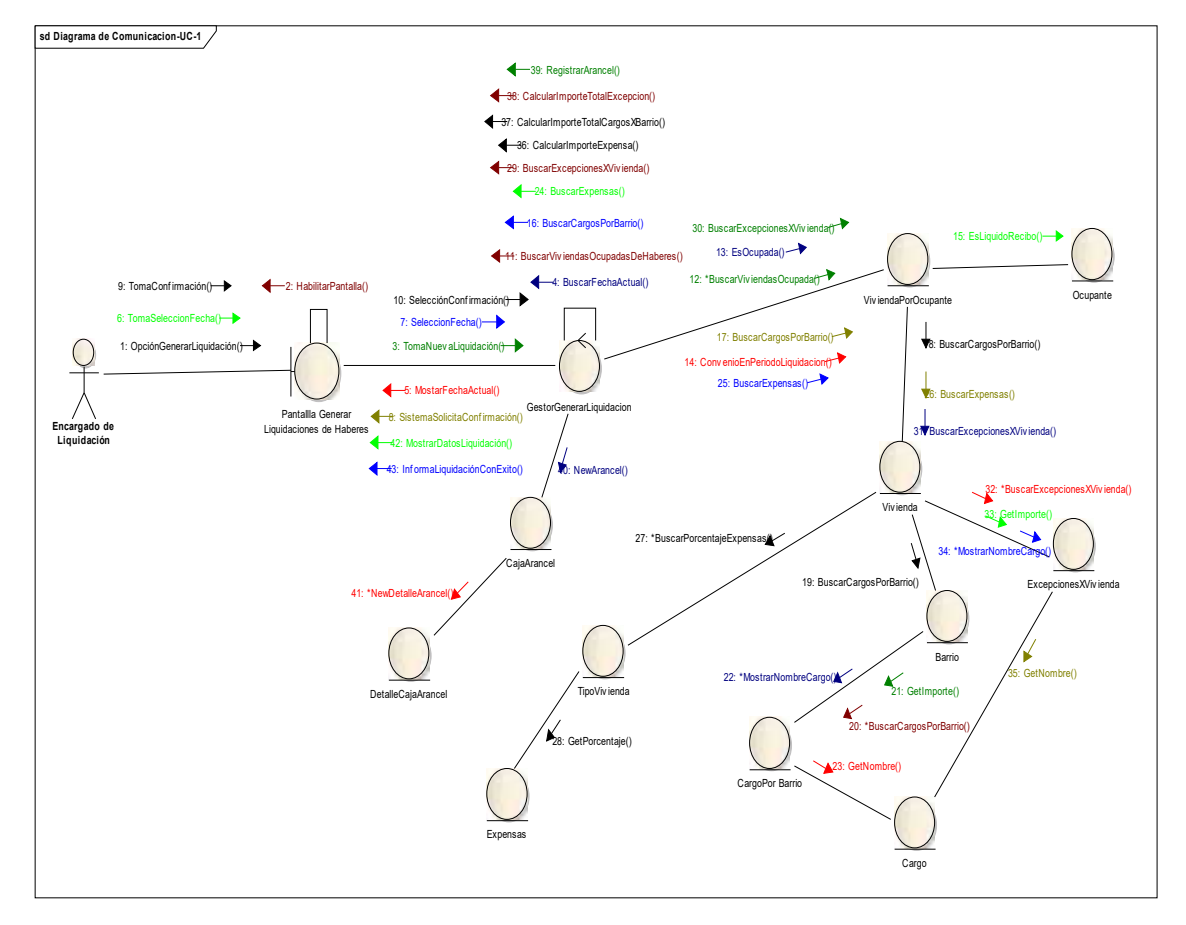

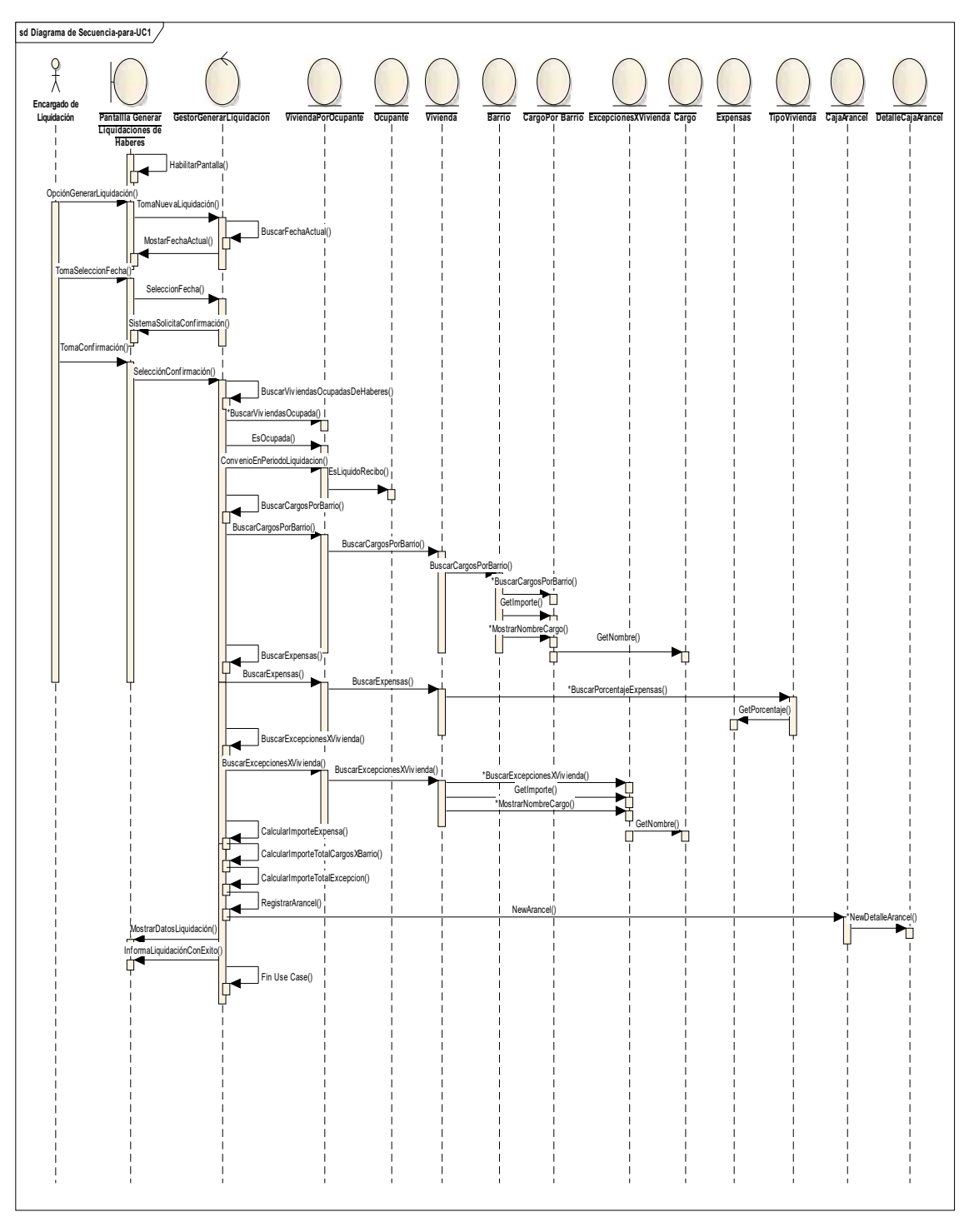

#### **Diagrama de Secuencia - Caso de Uso Nro. 1 – Generar Liquidación**

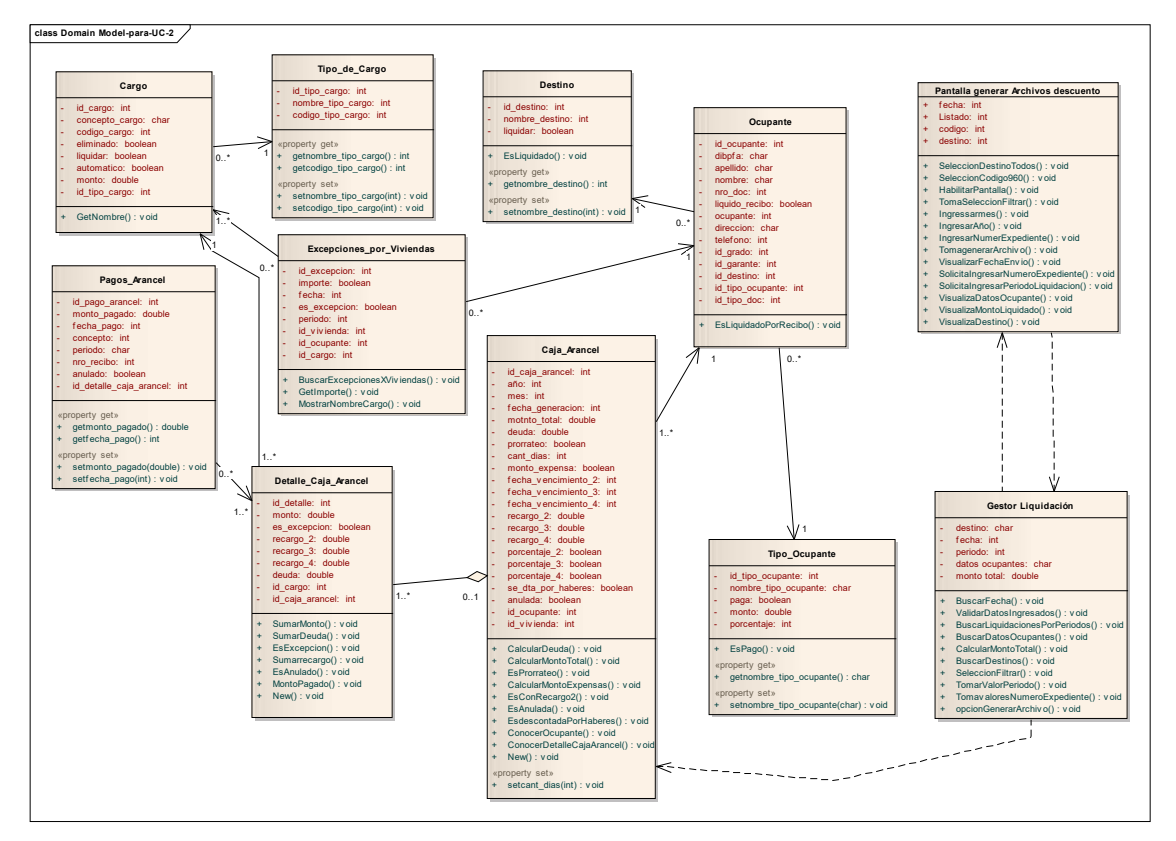

**Diagrama de Clases de Análisis – Caso de Uso Nro.2 Generar Archivo de Descuento**

#### **Diagrama de Comunicación - Caso de Uso Nro. 2 Generar Archivo de Descuento**

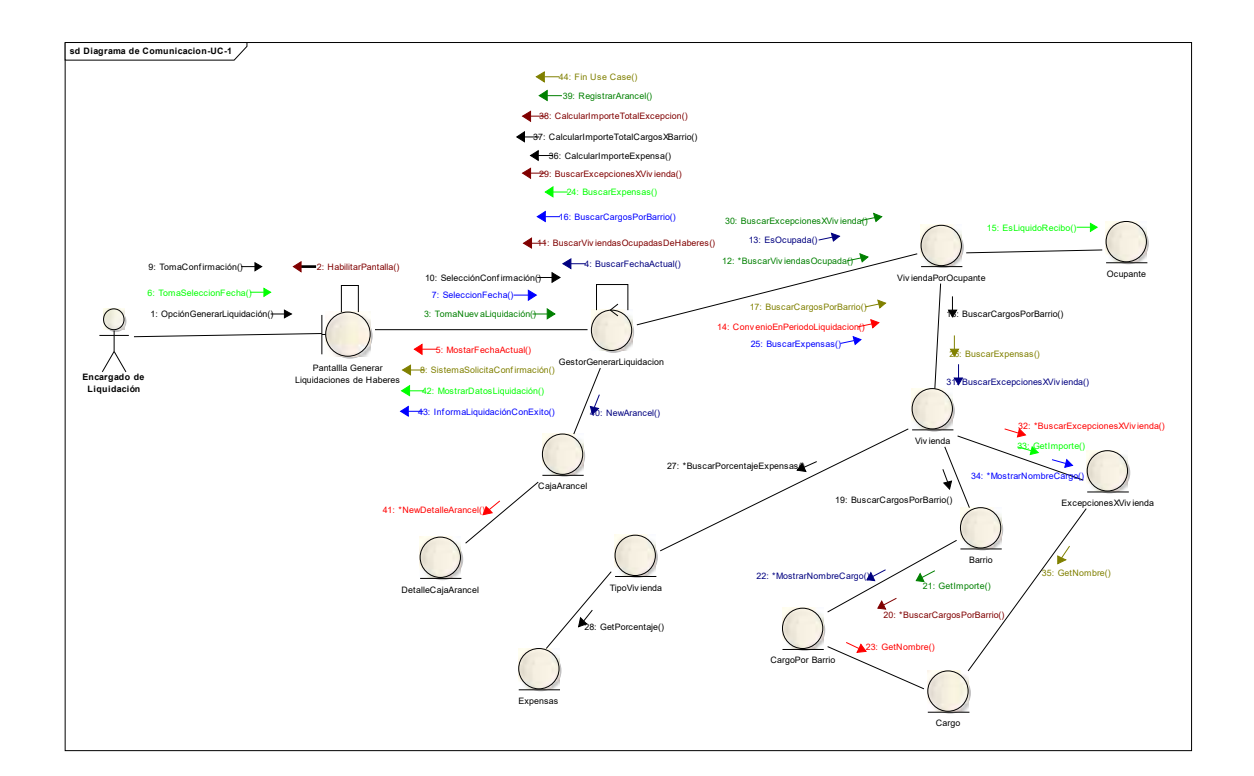

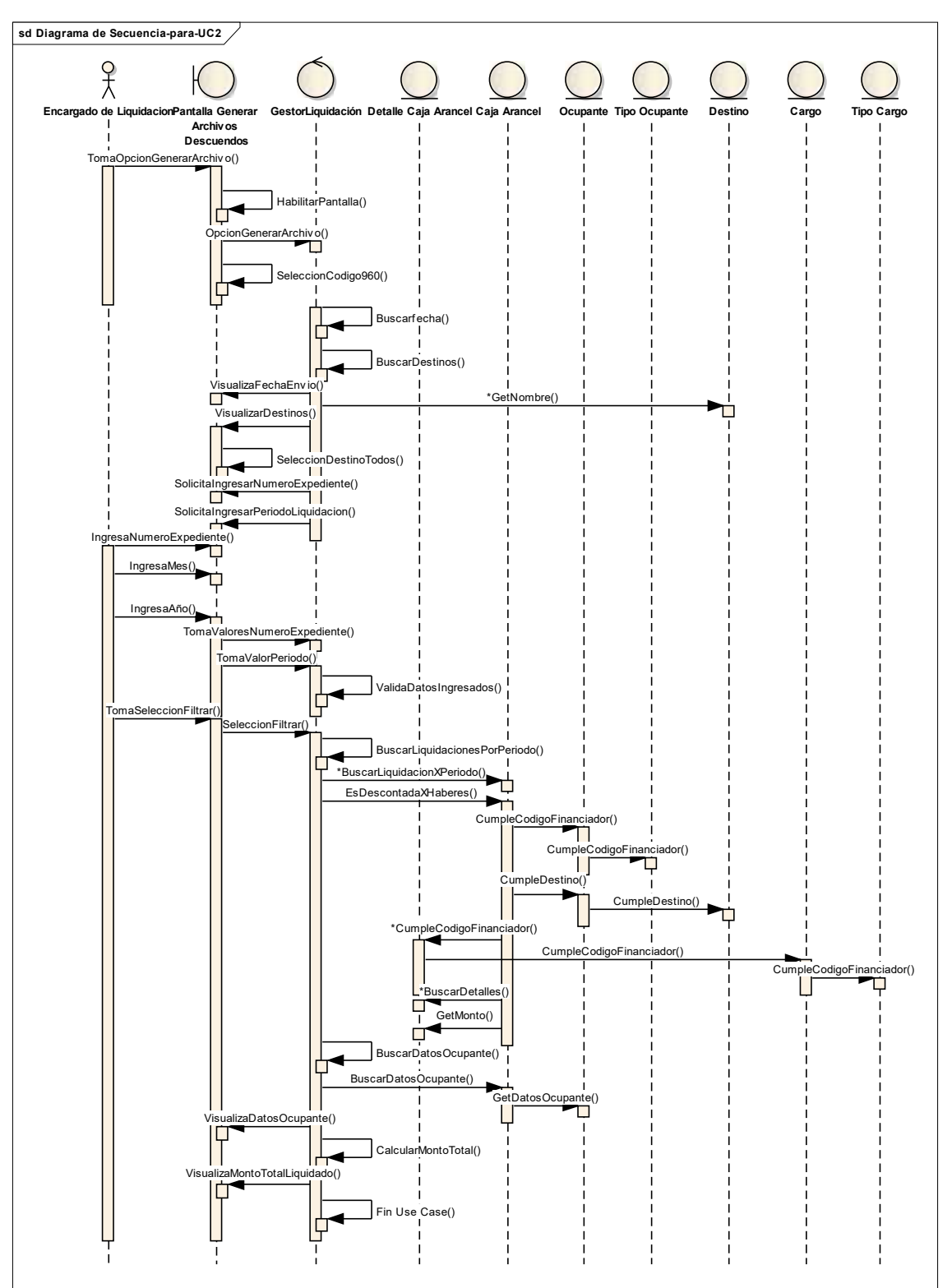

#### **Diagrama de Secuencia - Caso de Uso Nro. 2 – Generar Archivo de Descuento**

#### **Diagrama de clases de análisis – caso de uso Nro. 5-Registrar Acreditación**

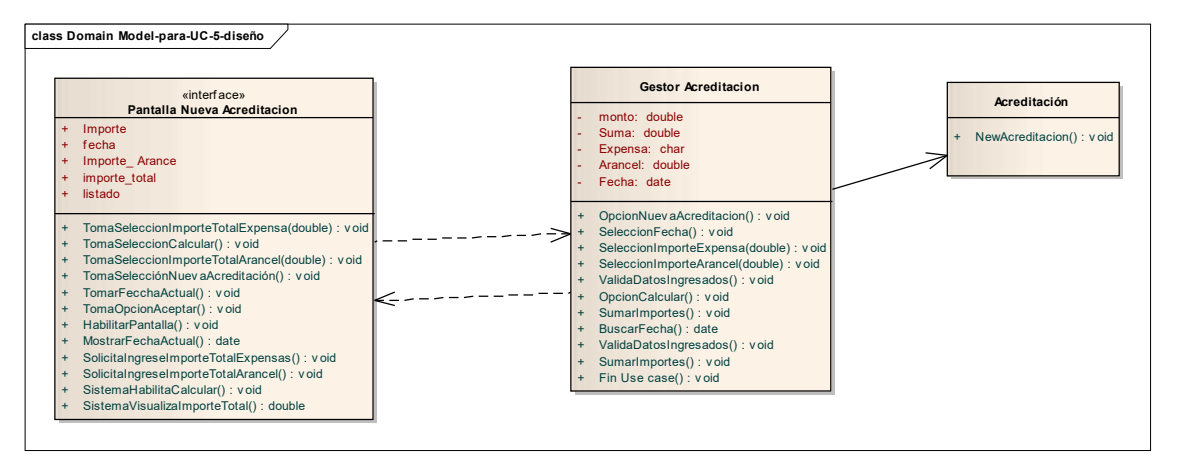

#### **Diagrama de Comunicación– caso de uso Nro. 5-Registrar Acreditación**

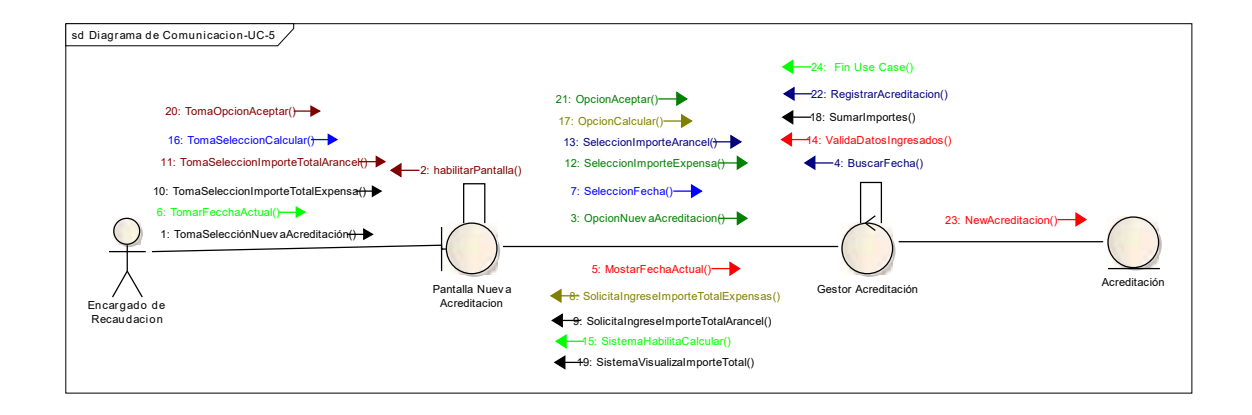

#### **Diagrama de secuencia – caso de uso Nro. 5-Registrar Acreditación**

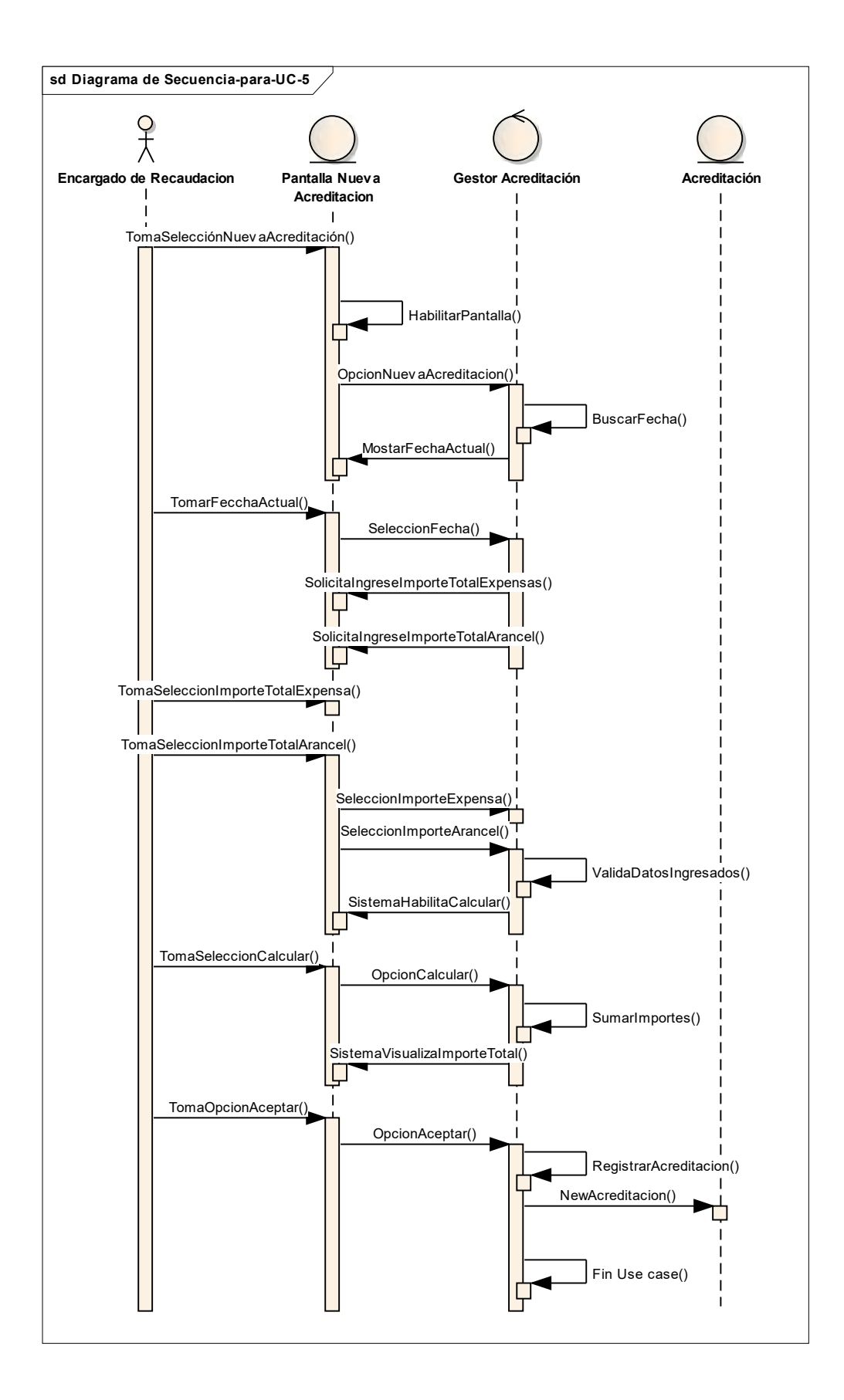

#### **Diagrama de Clases de Análisis – Caso de Uso Nro.7- Acreditar Cargos al Ocupante**

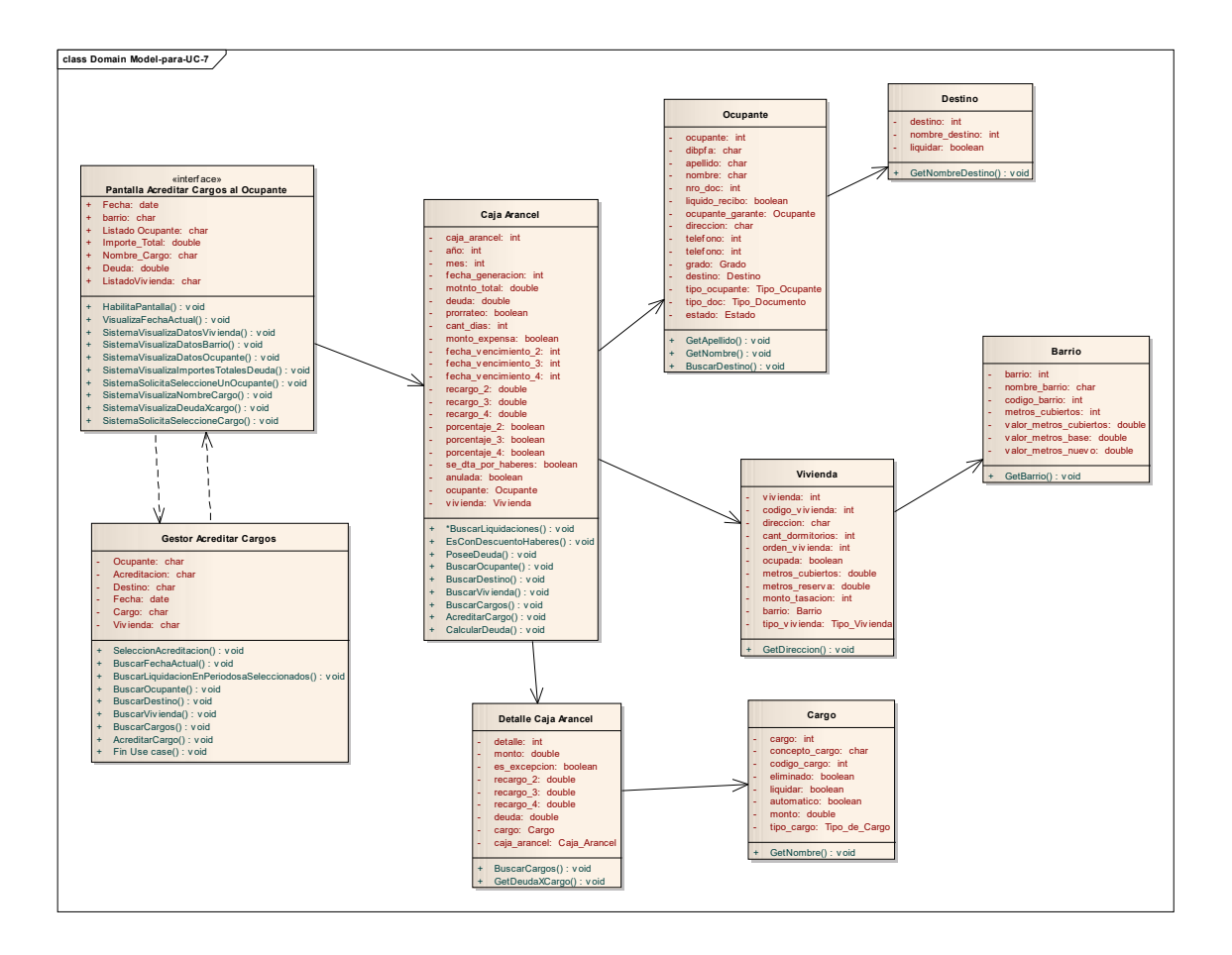

#### **Diagrama de Comunicación – caso de uso Nro. 7-Acreditar Cargos al Ocupante**

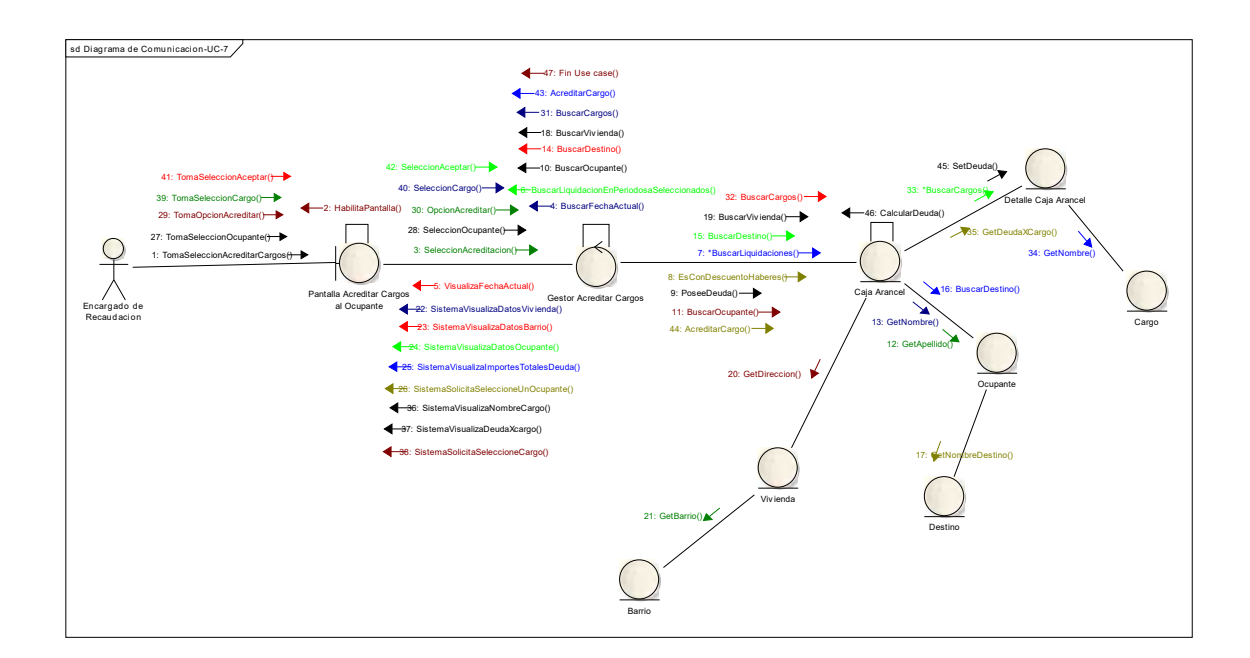

## **Diagrama de secuencia – caso de uso Nro. 7-Acreditar Cargos al Ocupante**

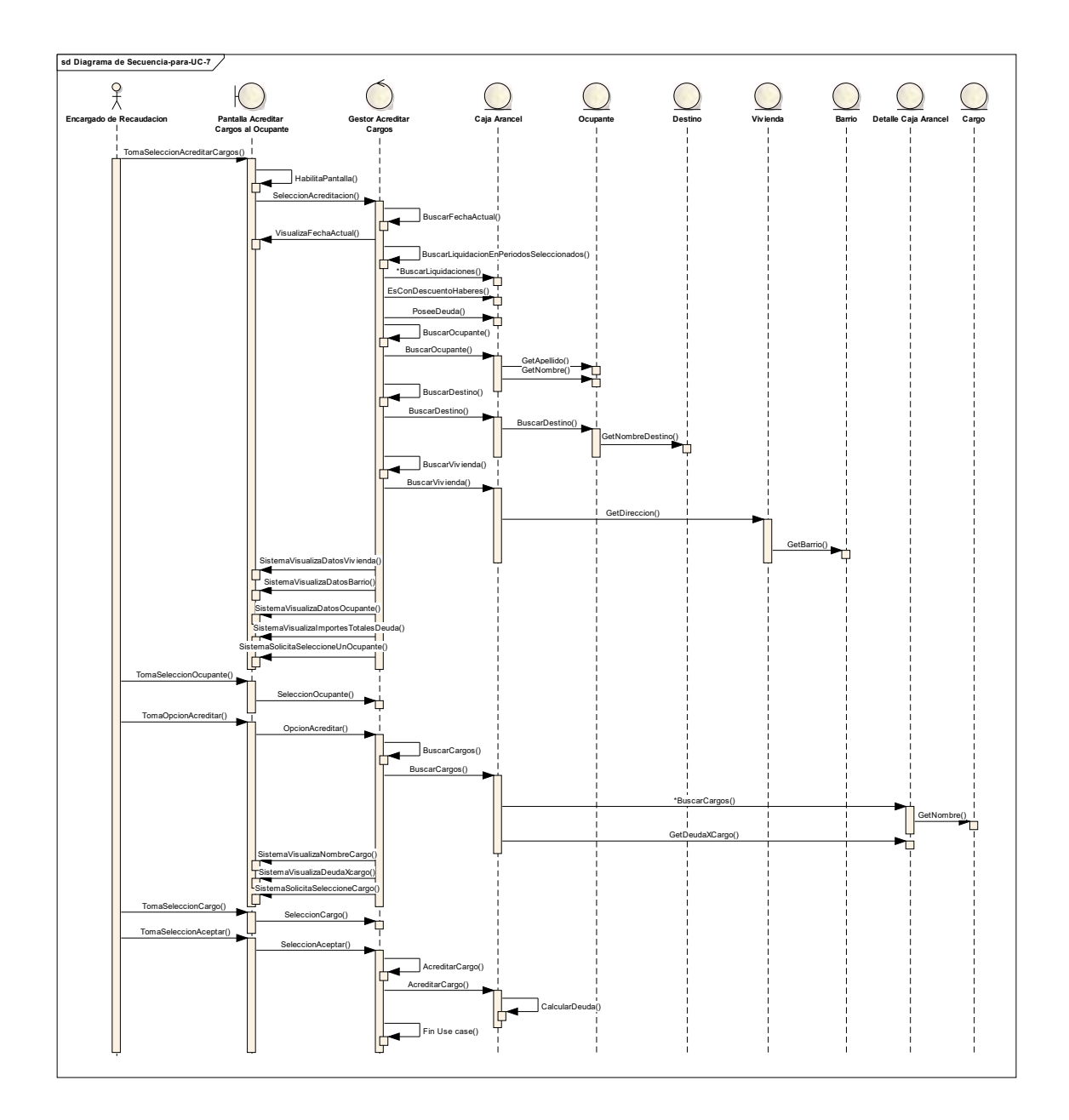

## **Workflow de Diseño**

#### **Introducción**

El workflow de diseño tiene el propósito de formular los modelos que se centran en los requisitos no funcionales y en el dominio de la solución y que prepara para la implementación y prueba del sistema.

Pretende crear un plano del modelo de implementación, por lo que el grueso del esfuerzo está en las últimas iteraciones de elaboración y las primeras de construcción.

El workflow tiene como propósito:

- Adquirir una comprensión de los aspectos relacionados con los requisitos no funcionales y restricciones relacionadas con los lenguajes de programación, componentes reutilizables, sistemas operativos, tecnologías de distribución y concurrencia y tecnologías de interfaz de usuario.
- Crear una entrada apropiada y un punto de partida para actividades de implementación, capturando los requisitos o subsistemas individuales, interfaces y clases.
- Descomponer los trabajos de implementación en partes más manejables que puedan ser llevadas a cabo por diferentes equipos de desarrollo.
- Capturar las interfaces entre los subsistemas antes en el ciclo de vida del software, lo cual es muy útil cuando utilizamos interfaces como elementos de sincronización entre diferentes equipos de desarrollo.

**Habilitación Profesional**

#### **Diagrama de Clases de Diseño**

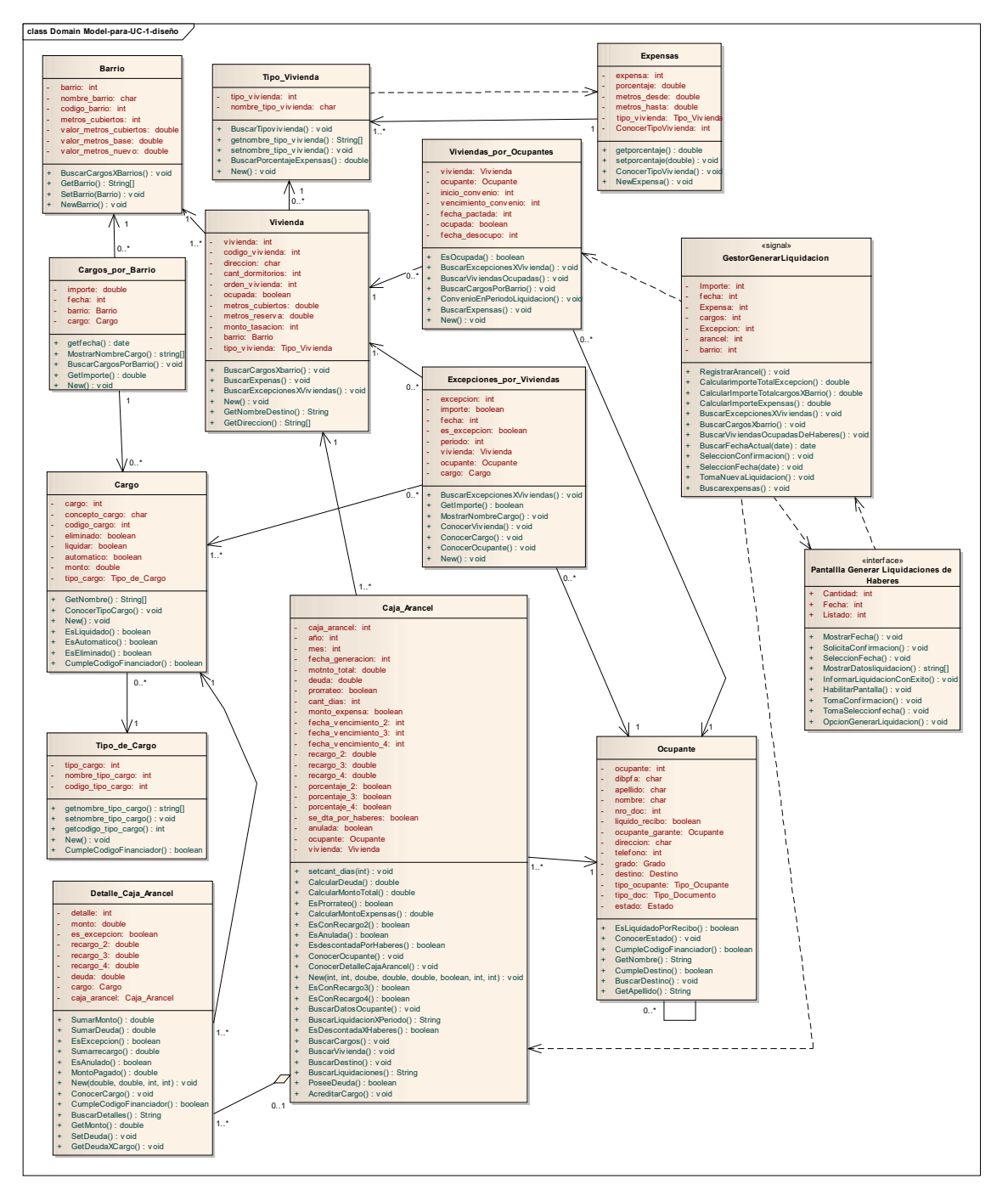

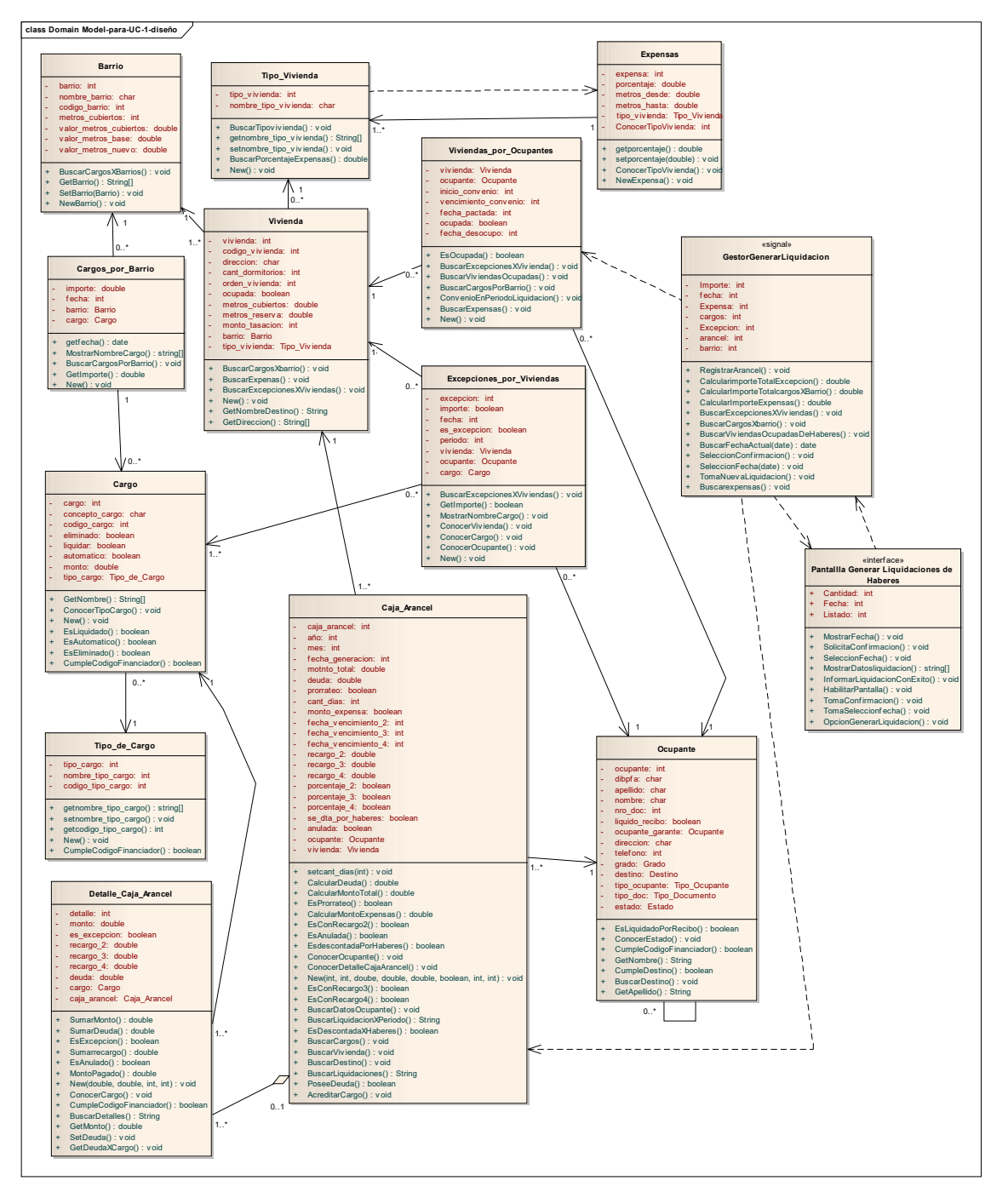

#### **Diagrama de Clases de diseño – Caso de Uso Nro.1– Generar Liquidación**

## **Diagrama de Secuencia - Caso de Uso Nro. 1 – Generar Liquidación**

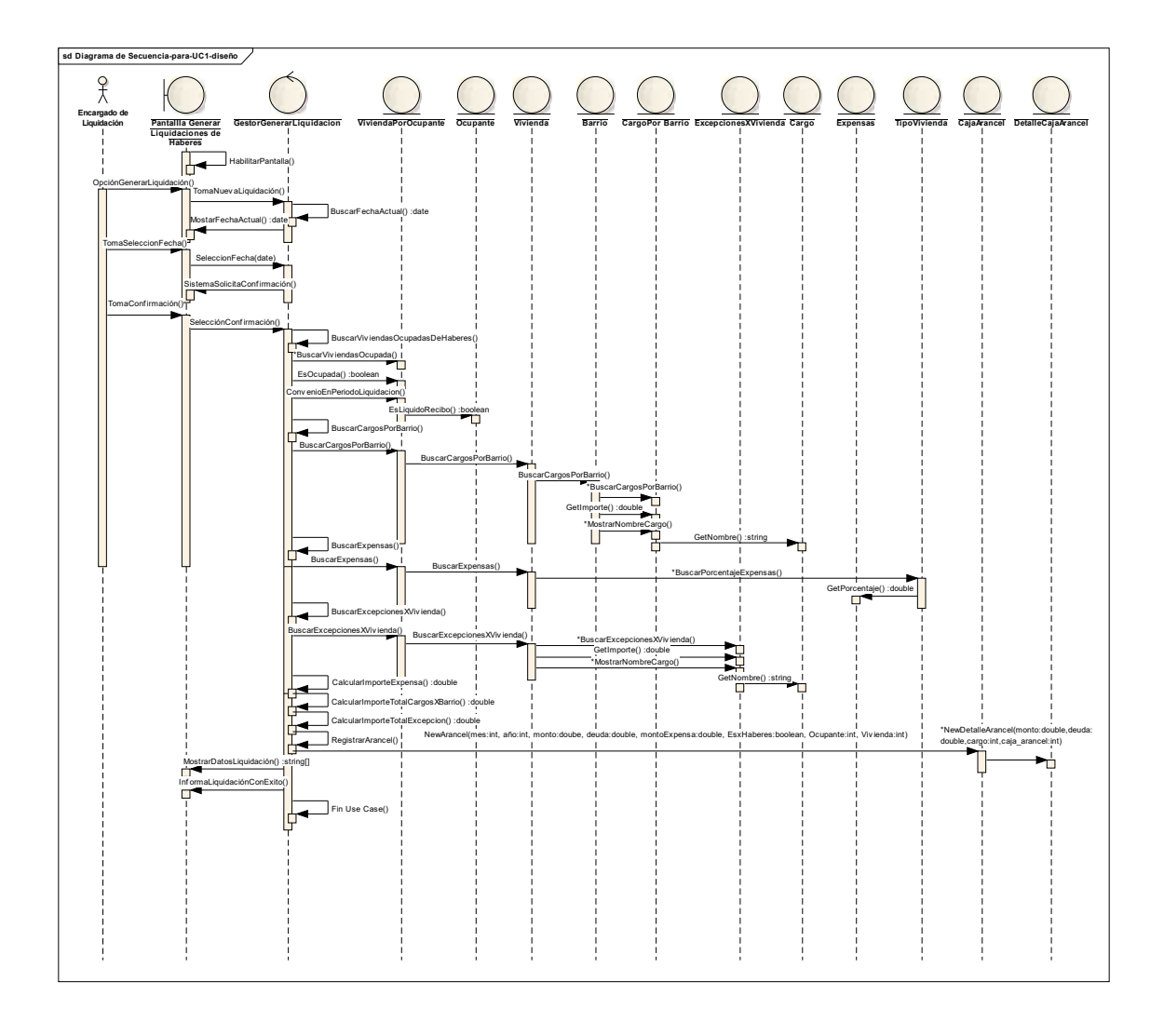

#### **Diagrama de Clases de diseño – Caso de Uso Nro.2– Generar Archivo de Descuento**

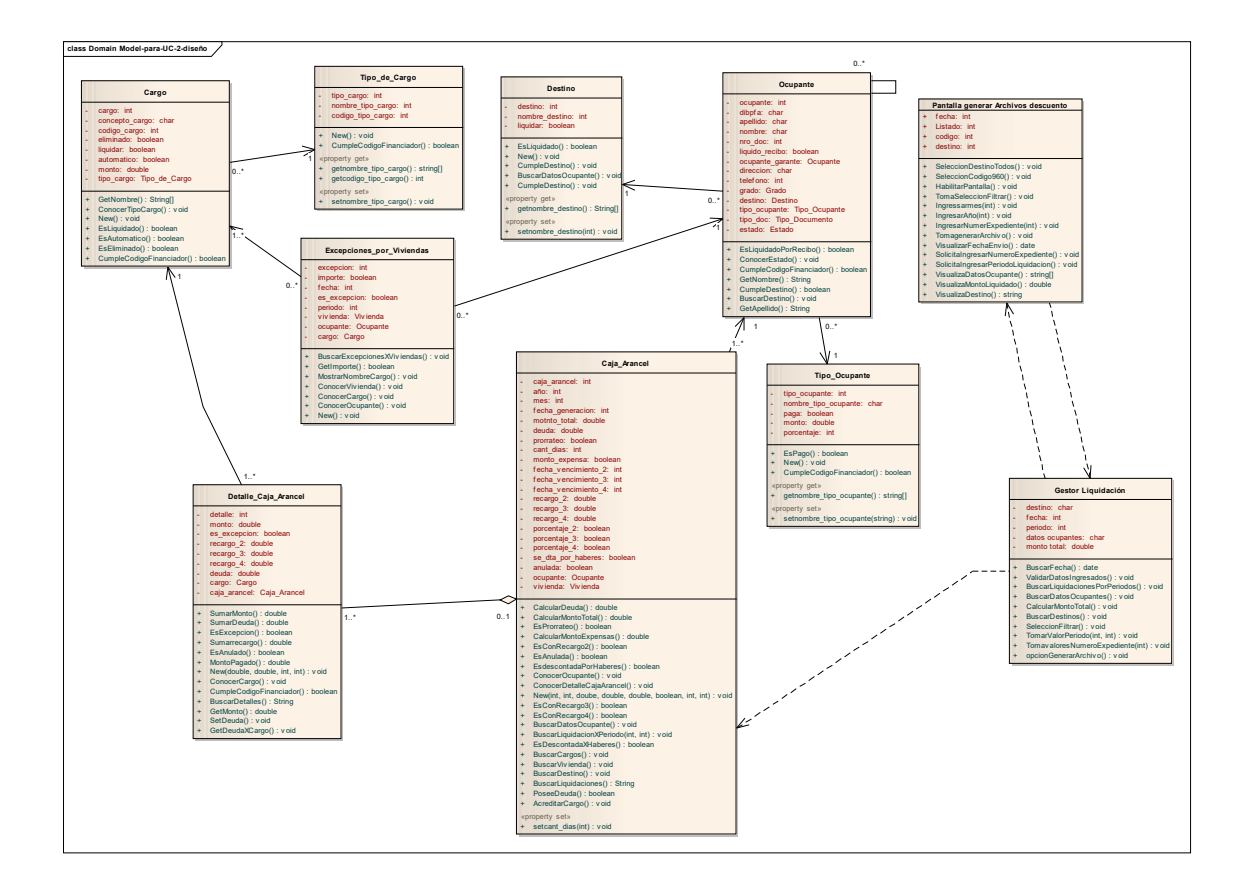

#### **Diagrama de Secuencia - Caso de Uso Nro. 2 – Generar Archivo de Descuento**

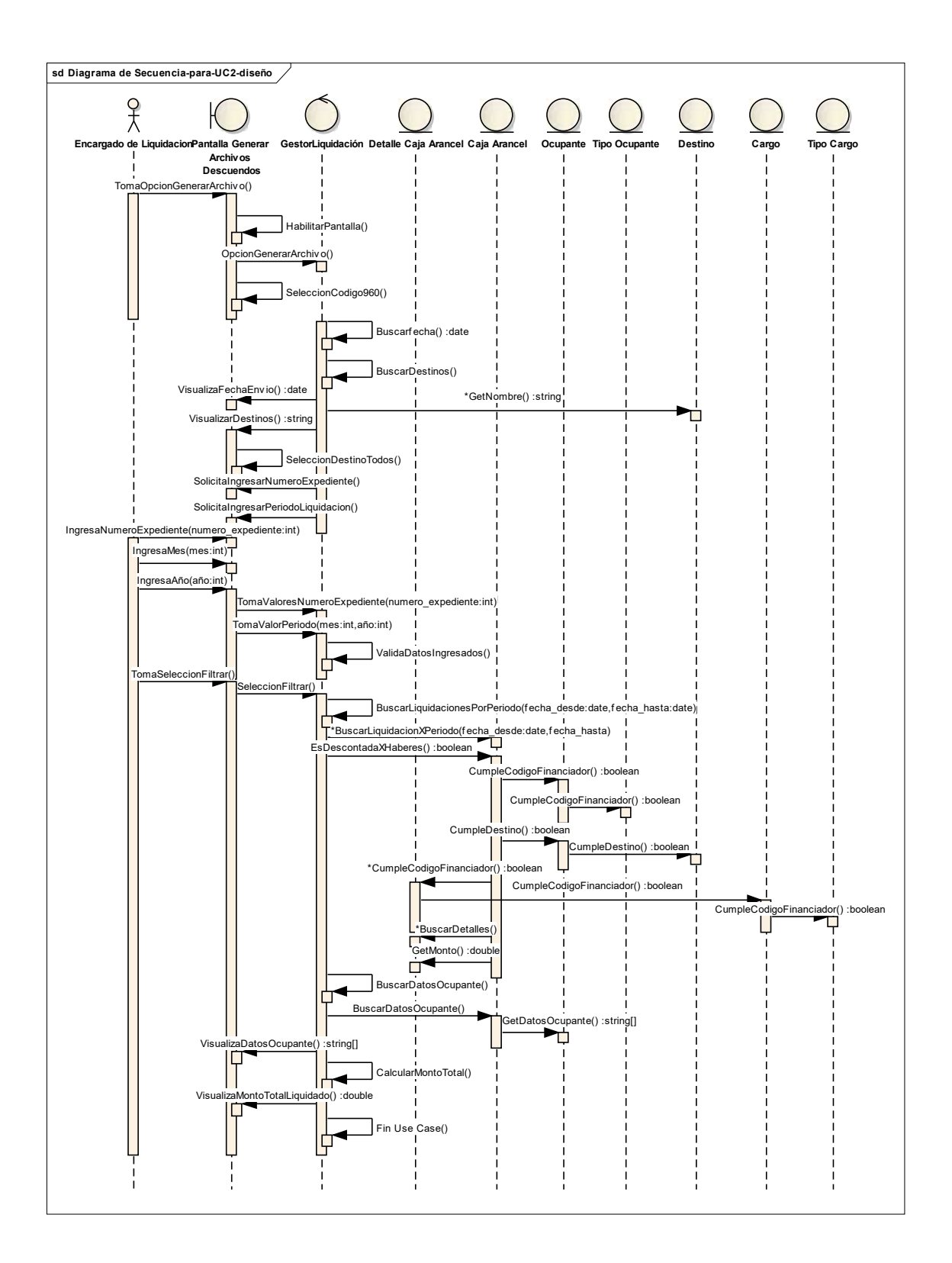

#### **Diagrama de Clases de diseño – Caso de Uso Nro.5-Registrar Acreditación**

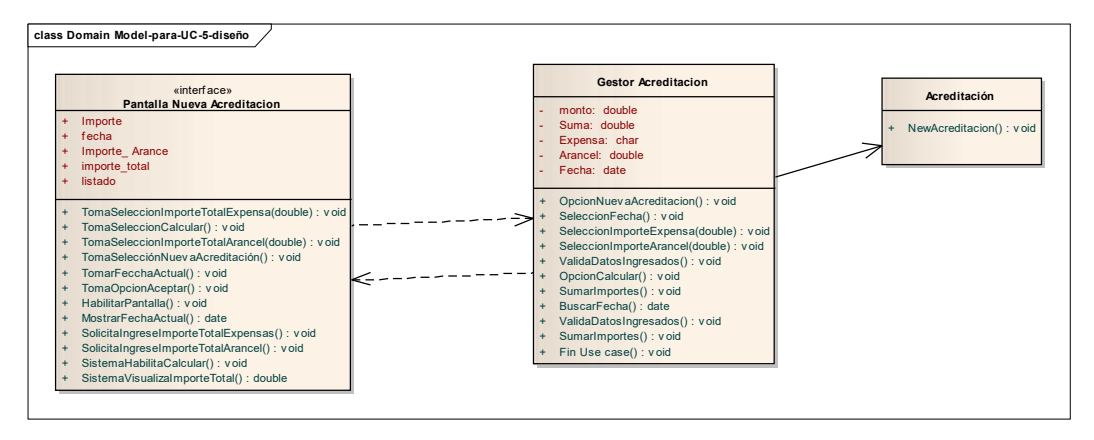

#### **Diagrama de secuencia – caso de uso Nro. 5-Registrar Acreditación**

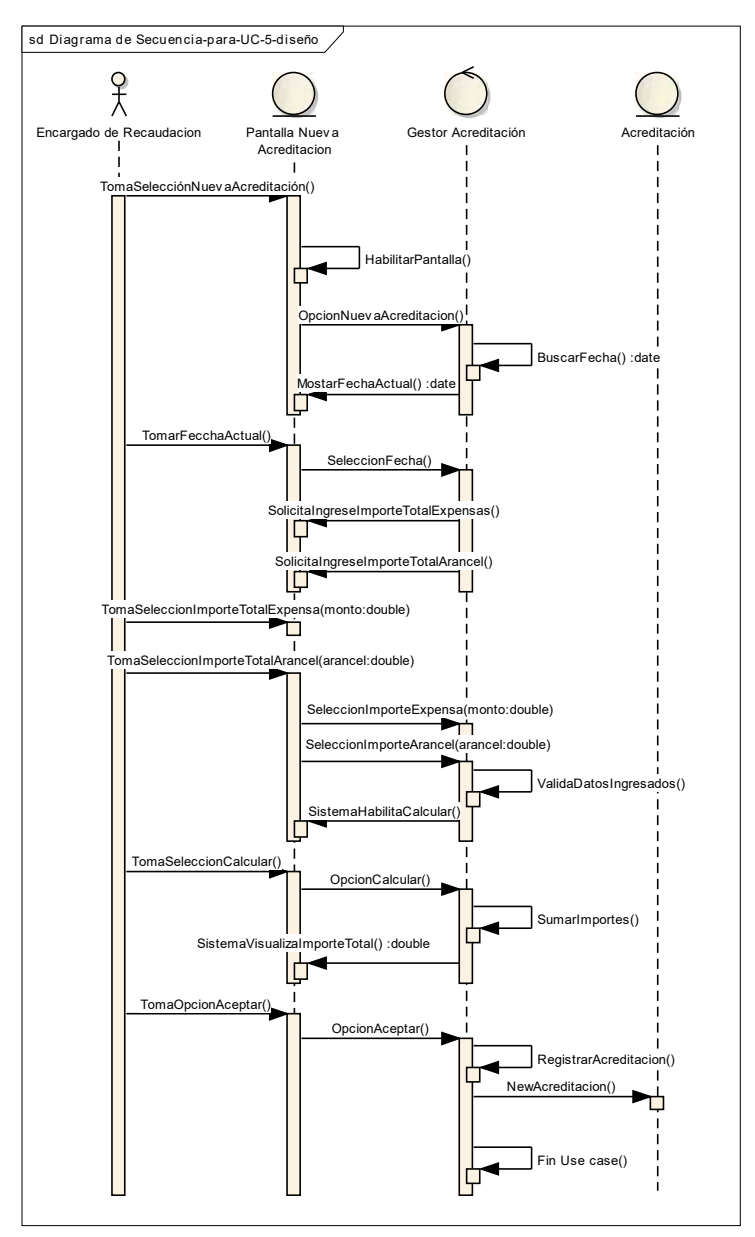

#### **Diagrama de Clases de diseño – Caso de Uso Nro.7- Acreditar Cargos al Ocupante**

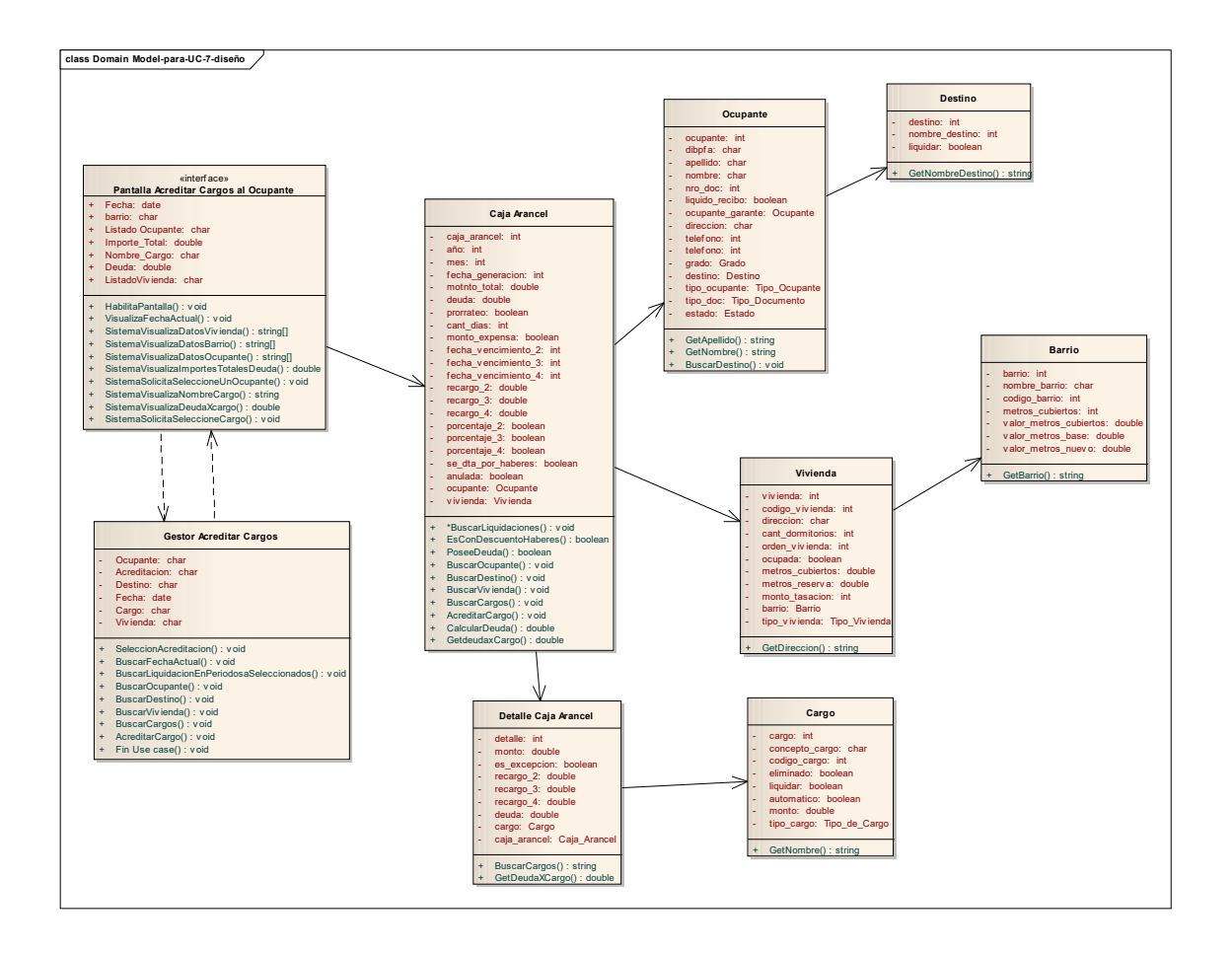

## **Diagrama de Secuencia - Caso de Uso Nro. 7 – Acreditar Cargos al Ocupante**

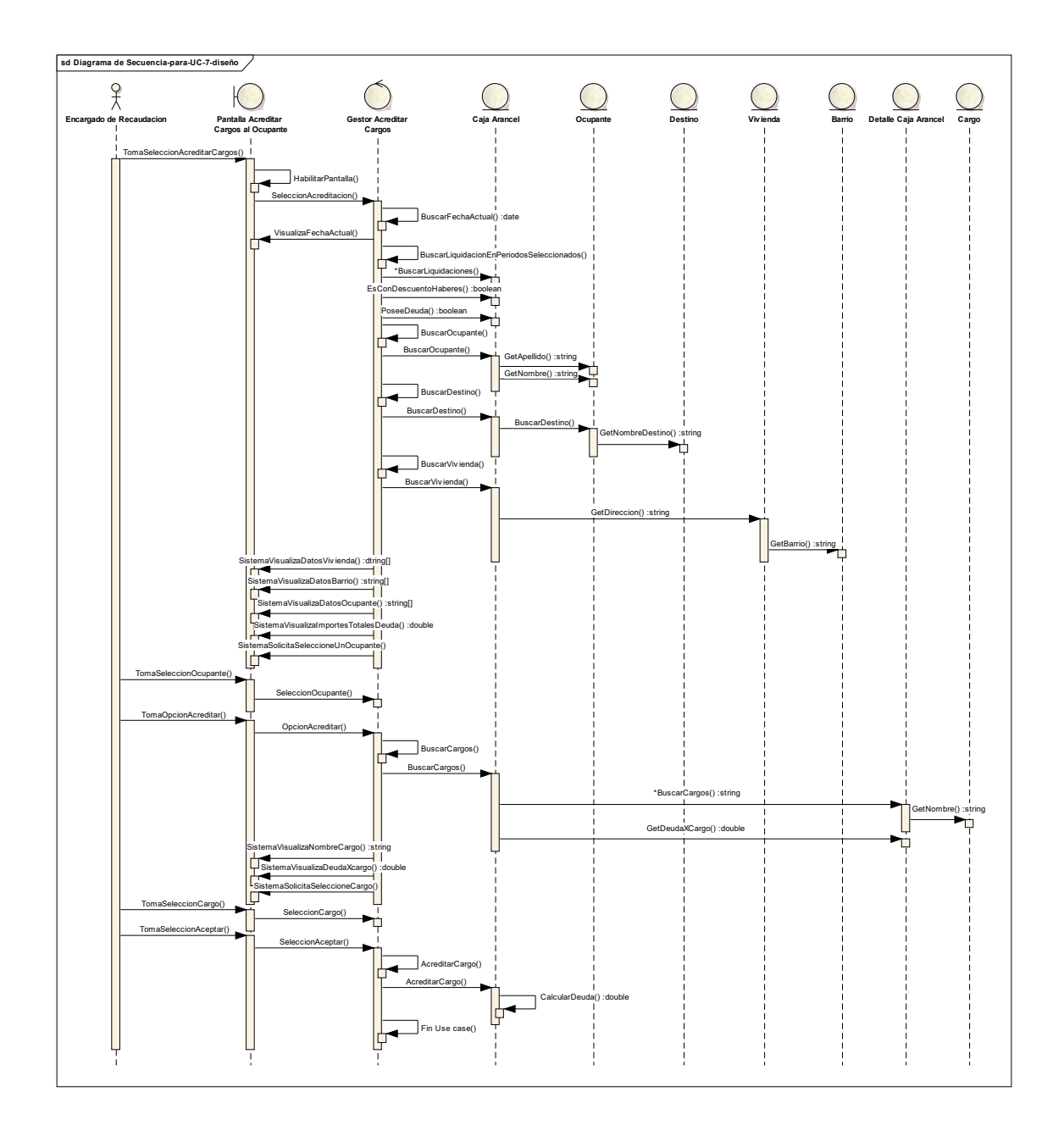

### **Diagrama de Transición de Estados**

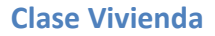

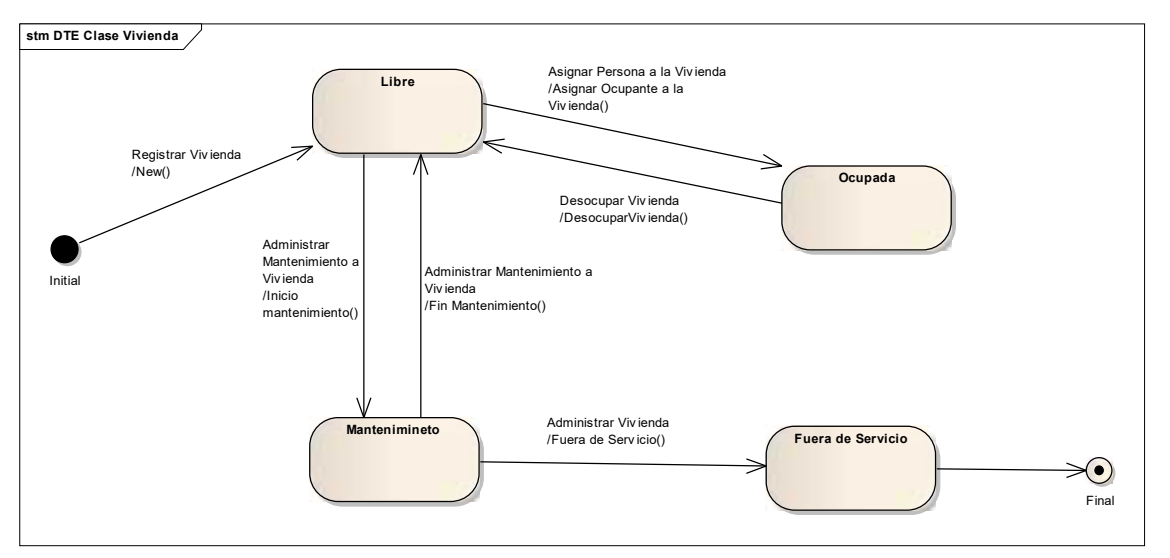

## **Diagrama de Entidad Relación**

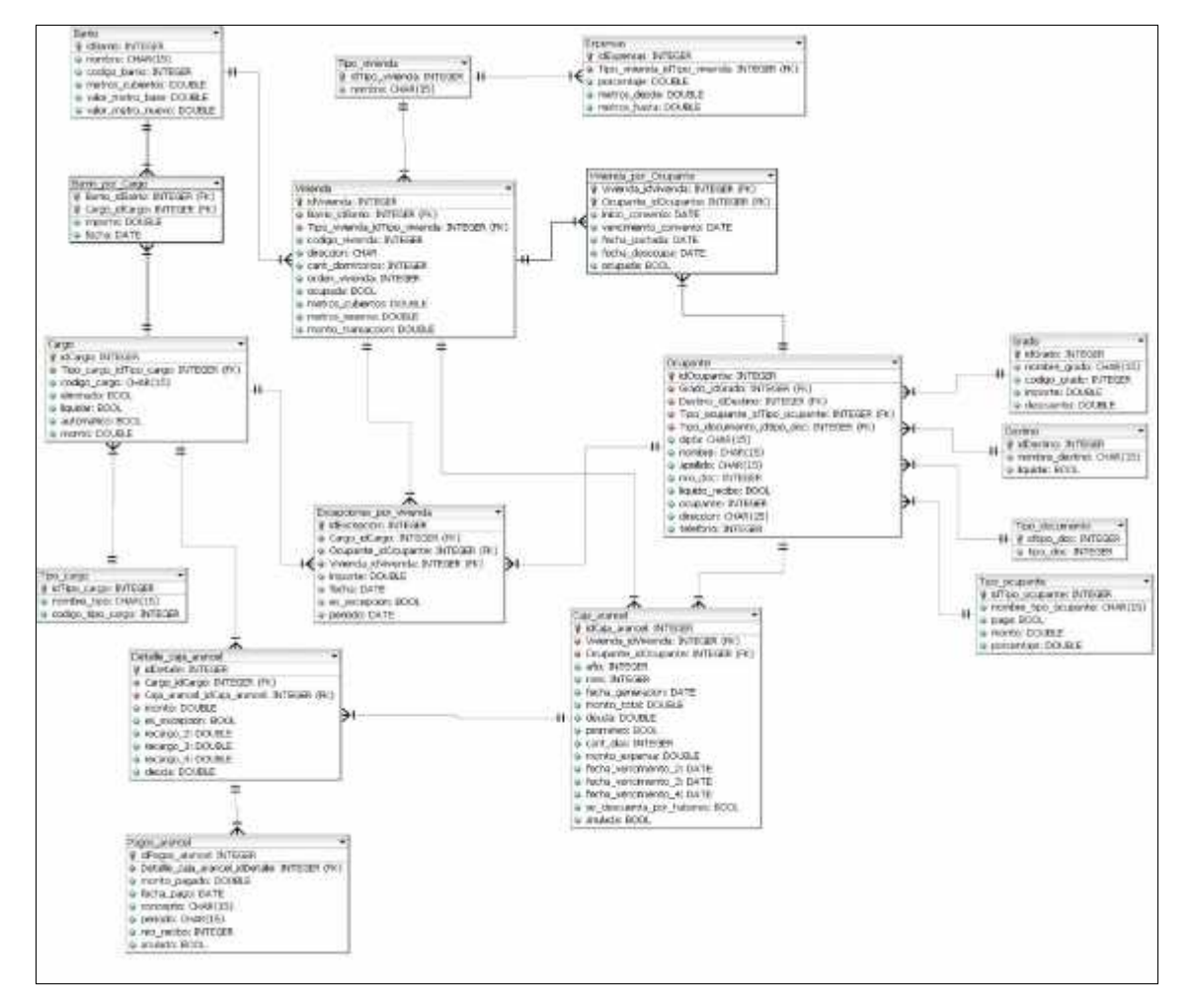

## **Workflow Implementación**

#### **Introducción**

En este workflow se empieza con el resultado del diseño y se implementa el sistema en términos de componentes, es decir, ficheros de código fuente, scripts, ficheros de código binario, ejecutables y similares.

Es el centro durante las iteraciones de construcción, aunque también se lleva a cabo trabajo de implementación durante la fase de elaboración, para crear la línea base ejecutable de la arquitectura, y durante la fase de transición, para tratar defectos tardíos como los encontrados con distribuciones beta del sistema.

El propósito del Workflow de implementación es:

- Definir la organización del código en términos de subsistemas de implementación.
- Implementar las clases y objetos definidos en el modelo de diseño en la forma de componentes de software tales como archivos fuente, binarios o ejecutables.
- Probar componentes desarrollado como unidades
- Crear un sistema ejecutable

#### **Vista Arquitectónica de Diseños: Componente e Interfaces**

#### **Introducción**

La vista arquitectónica del diseño muestra la organización de los subsistemas y componentes de software, a un alto nivel de abstracción.

A través del siguiente diagrama de componentes se mostraran los subsistemas (componentes estereotipados en UML) existentes en los cuales hemos particionado el sistema, los componentes principales que constituyen dichos subsistemas, y las interfaces proporcionadas y requeridas por cada uno de ellos.

Las interacciones entre subsistemas están medidas por interfaces. Los objetivos del diseño de subsistemas son minimizar el acoplamiento en el sistema al diseñar interfaces apropiadas y asegurarse que cada subsistema realiza correctamente el comportamiento específico por sus interfaces.

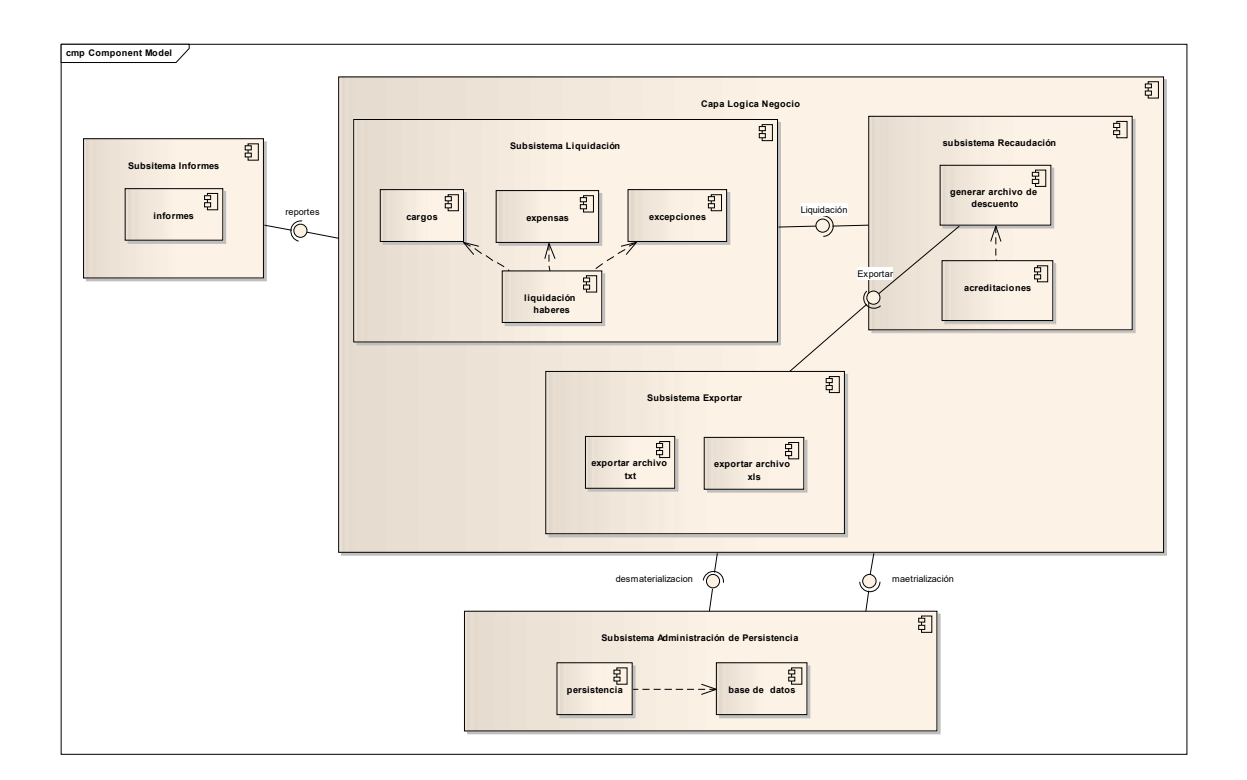

## **Vista Arquitectónica de Despliegue: Nodos y Subsistemas Principales**

#### **Introducción**

La vista arquitectónica de despliegue correspondiente a nodos y subsistemas, muestra la distribución de los componentes correspondientes a los subsistemas en los diferentes nodos de hardware. En este caso, solo se ha considerado los nodos relevantes desde el punto de vista arquitectónico.

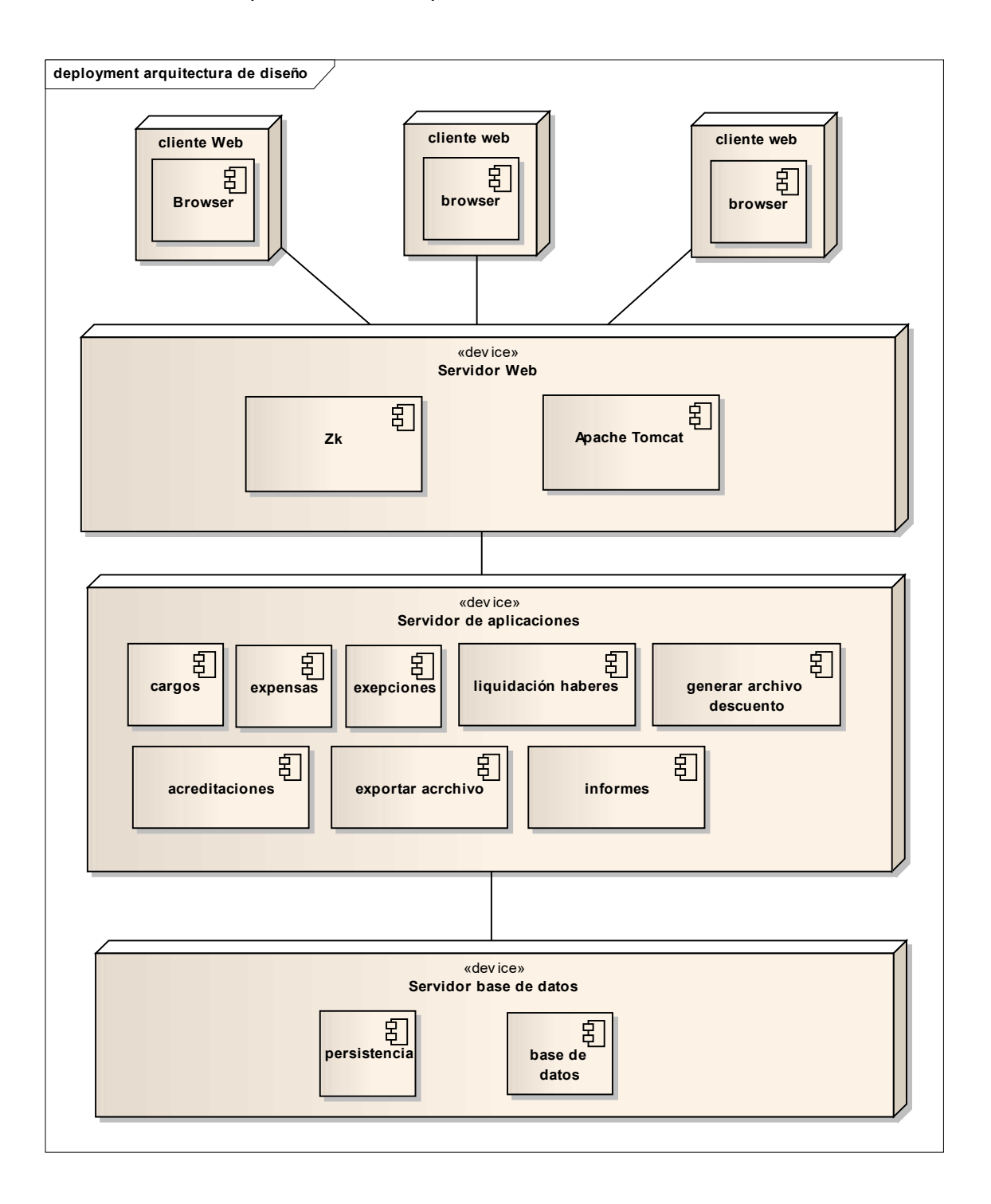

## **Vista Arquitectónica de Despliegue: Niveles de hardware**

#### **Introducción**

A continuación se presenta la vista arquitectónica del despliegue, donde se visualizaran los niveles de hardware definidos para el sistema. En el diagrama de despliegue se observaran los nodos que conforman la topología de hardware sobre la que se ejecutará el sistema.

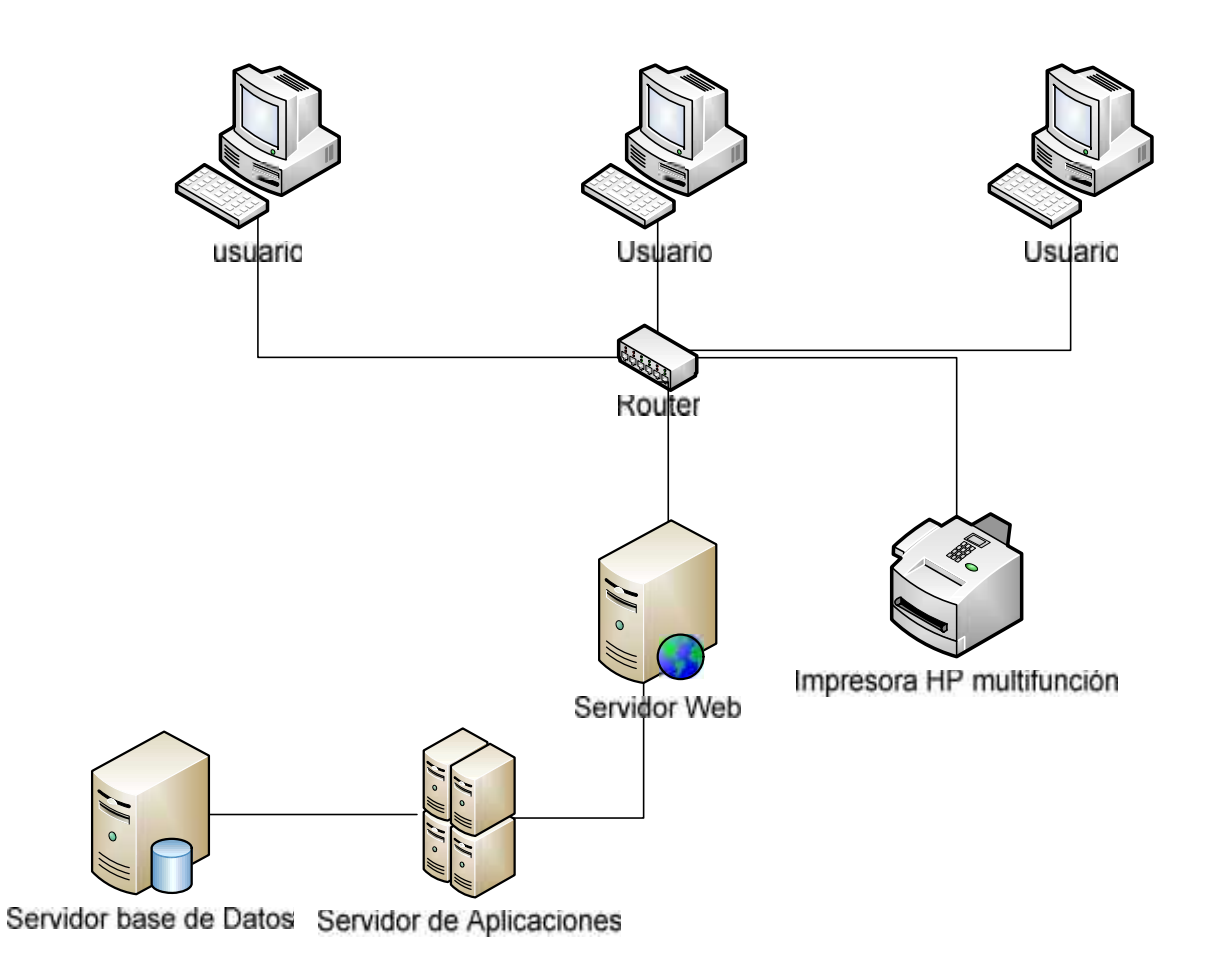

## **Workflow de Prueba**

#### **Introducción**

En el workflow de Prueba se verifica el resultado de la implementación probando cada construcción, incluyendo tanto construcciones internas como intermedias, así como las versiones finales del sistema a ser entregadas a terceros.

Las pruebas se llevan a cabo sobre todo cuando una construcción es sometida a pruebas de integración y de sistema.

El propósito de este workflow es:

- Verificar la interacción entre objetos
- Verificar la interacción apropiada de todos los componentes de software
- Verificar que todos los requerimientos hayan atendido y resuelto antes del despliegue del software

#### **Descripción de casos de uso de prueba**

#### **Introducción**

A continuación se definen casos de pruebas derivados de los casos de uso de sistema y se especifican los grafos que definen el camino de las pruebas.

**Grafo de Camino de Prueba Caso de Uso Nro. 2 – Generar Archivo de Descuento**

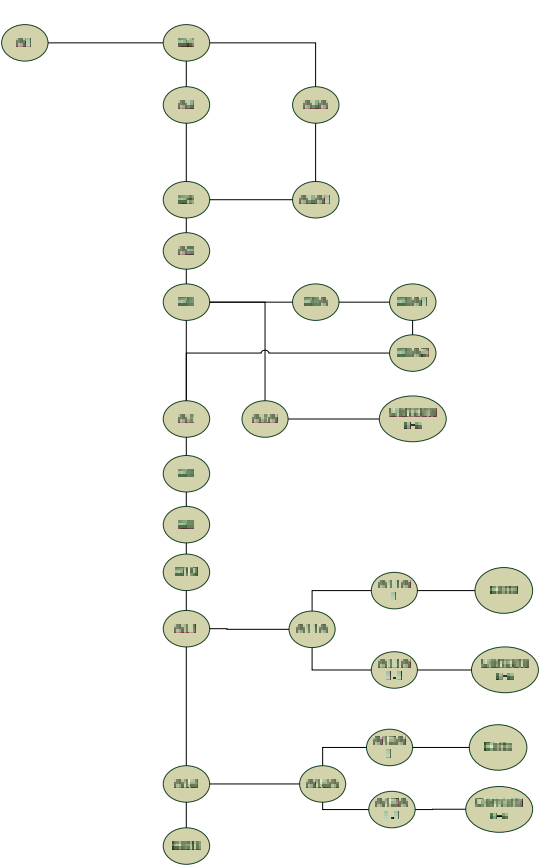

#### **Camino**

**Normal:**

A1;S2;A3;S4;A5;S6;A7;S8;S9;S10;A11;A12

#### **Alternativo:**

A1;S2;A3A;A3A1;S4; A5;S6;A7;S8;S9;S10;A11;A12

A1;S2;A3;S4;A5;S6A;S6A1;S6A2; A7;S8;S9;S10;A11;A12

A1;S2;A3;S4;A5;S6;A7

A1;S2;A3;S4;A5;S6;A7;S8;S9;S10;A11A;A11A1

A1;S2;A3;S4;A5;S6;A7;S8;S9;S10;A11A;A11A1.1

A1;S2;A3;S4;A5;S6;A7;S8;S9;S10;A11;A12A;A12A1

A1;S2;A3;S4;A5;S6;A7;S8;S9;S10;A11;A12A;A12A1.1

### **Planilla de Prueba Caso de Uso Nro. 2 – Generar Archivo de Descuento**

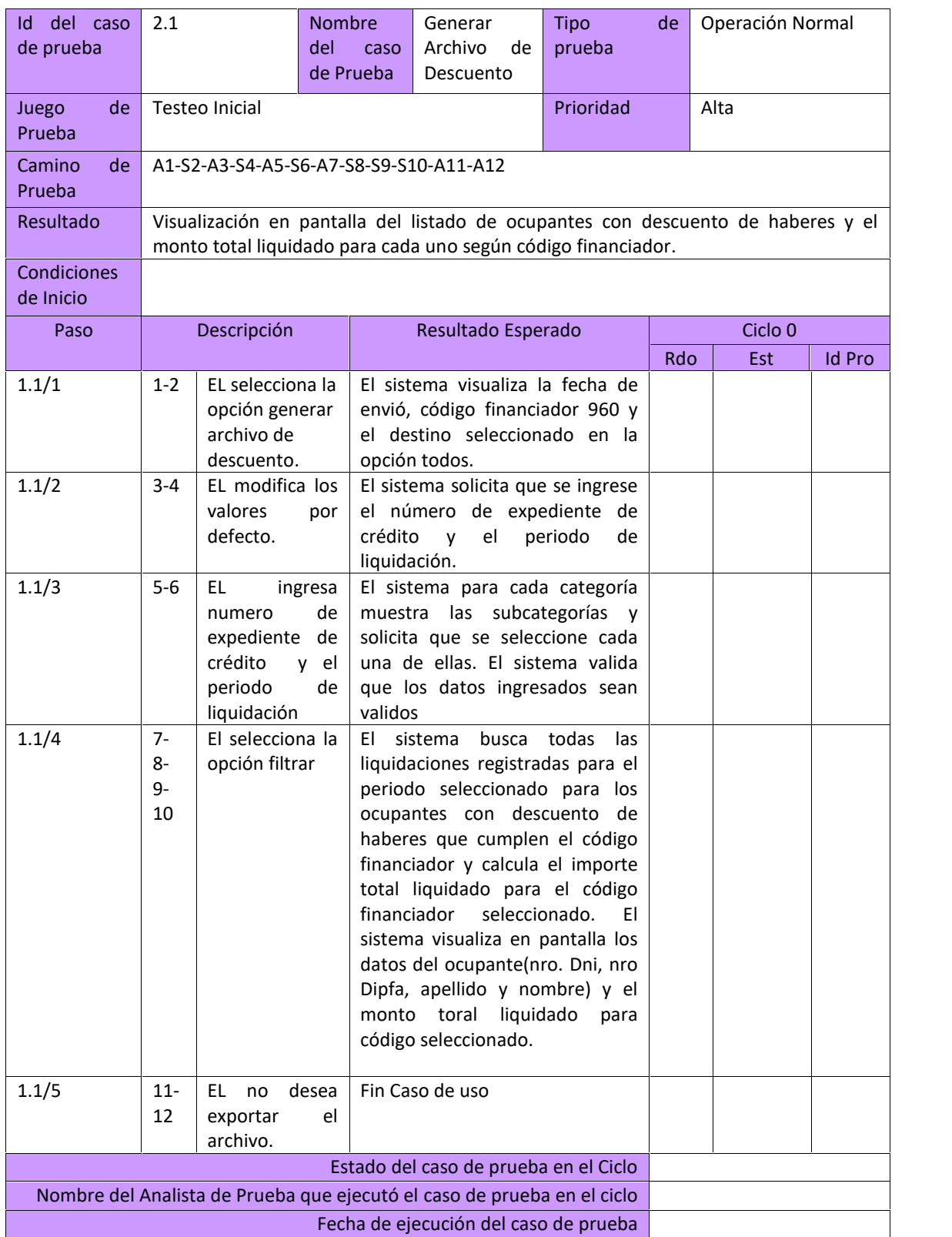

**Habilitación Profesional**

#### **Grafo de Camino de Prueba Caso de Uso Nro. 5 – Registrar Acreditación**

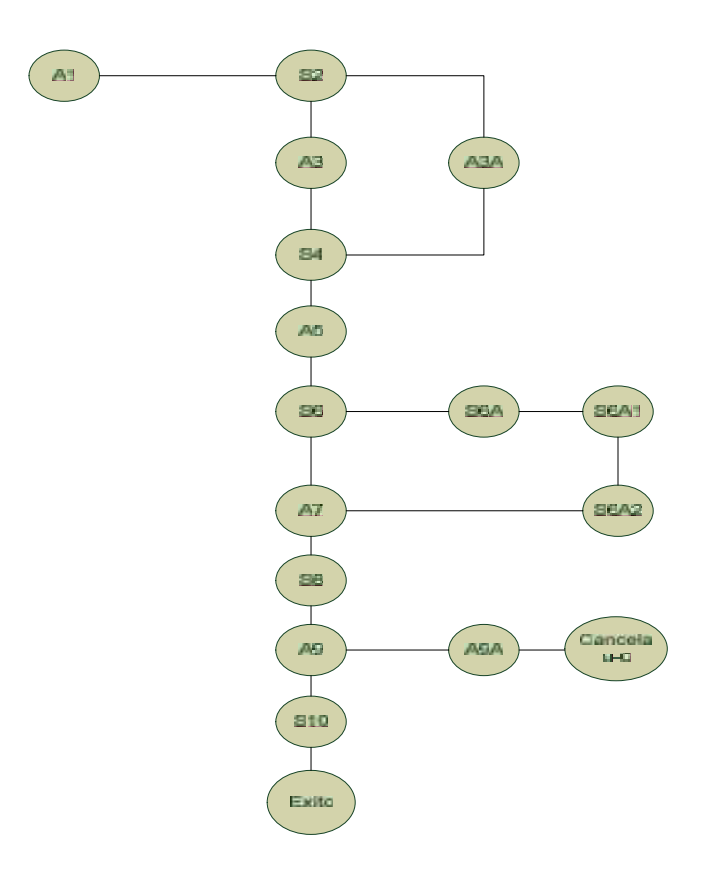

#### **Camino**

**Normal:**

A1;S2;A3;S4;A5;S6;A7;S8;A9;S10

#### **Alternativo:**

A1;S2;A3A; S4;A5;S6;A7;S8;A9;S10

A1;S2;A3;S4;A5;S6A;S6A1;S6A2;A7;S8;A9;S10

A1;S2;A3;S4;A5;S6;A7;S8;A9A

**Habilitación Profesional**

## **Planilla de Prueba Caso de Uso Nro. 5 – Registrar Acreditación**

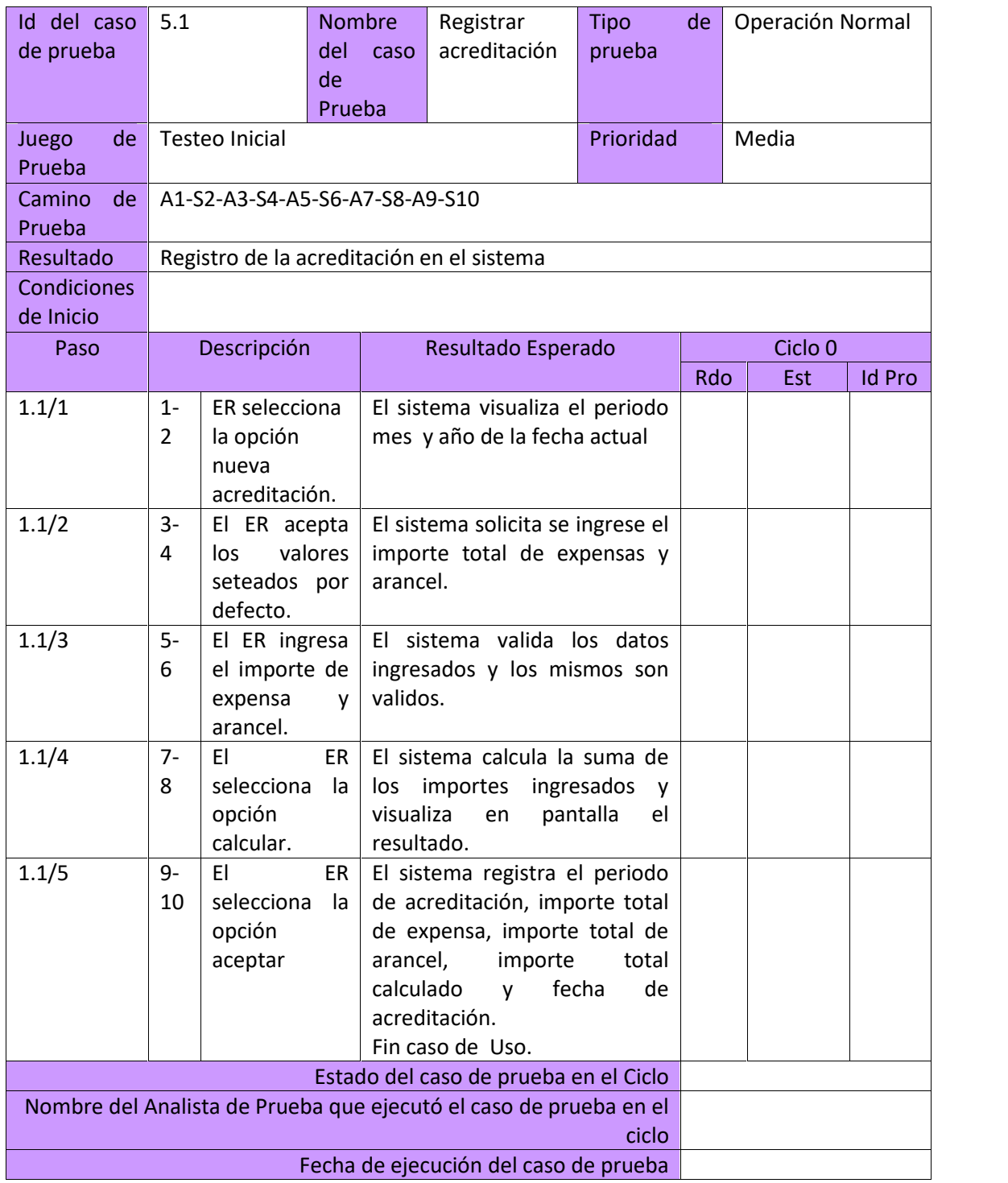

## **Planilla de Prueba Caso de Uso Nro. 6 – Consultar Ocupantes con descuento de Haberes**

![](_page_59_Picture_260.jpeg)

**Habilitación Profesional**

## **Planilla de Prueba Caso de Uso Nro. 7 – Acreditar cargos al ocupante**

![](_page_60_Picture_299.jpeg)

**Habilitación Profesional**

#### **Planilla de Prueba Caso de Uso Nro. 11 – Anular acreditación**

![](_page_61_Picture_213.jpeg)